# **Inspiron 5680**

Manual de serviço

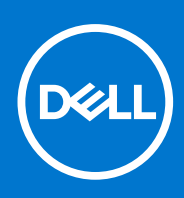

**Modelo regulamentar: D27M Tipo regulamentar: D27M002 junho 2021 Rev. A03**

#### Notas, avisos e advertências

**NOTA:** Uma NOTA fornece informações importantes para ajudar a utilizar melhor o produto.

**AVISO: Um AVISO indica possíveis danos no hardware ou uma perda de dados e explica como pode evitar esse problema.**

**ADVERTÊNCIA: Uma ADVERTÊNCIA indica possíveis danos no equipamento, lesões corporais ou morte.**

© 2017-2021 Dell Inc. ou as suas subsidiárias. Todos os direitos reservados. Dell, EMC e outras marcas comerciais pertencem à Dell Inc. ou às respetivas subsidiárias. Outras marcas comerciais podem pertencer aos respetivos proprietários.

# Índice

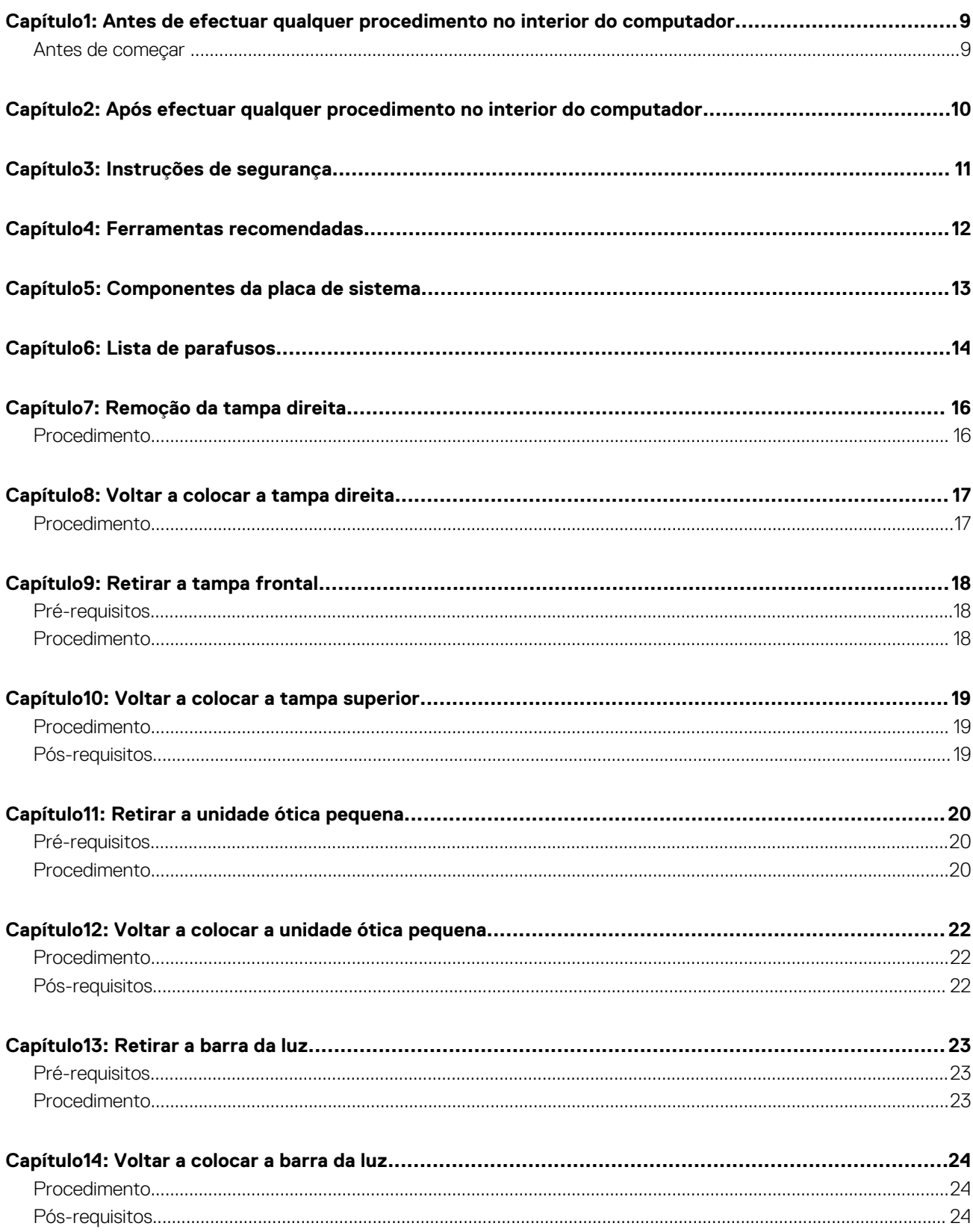

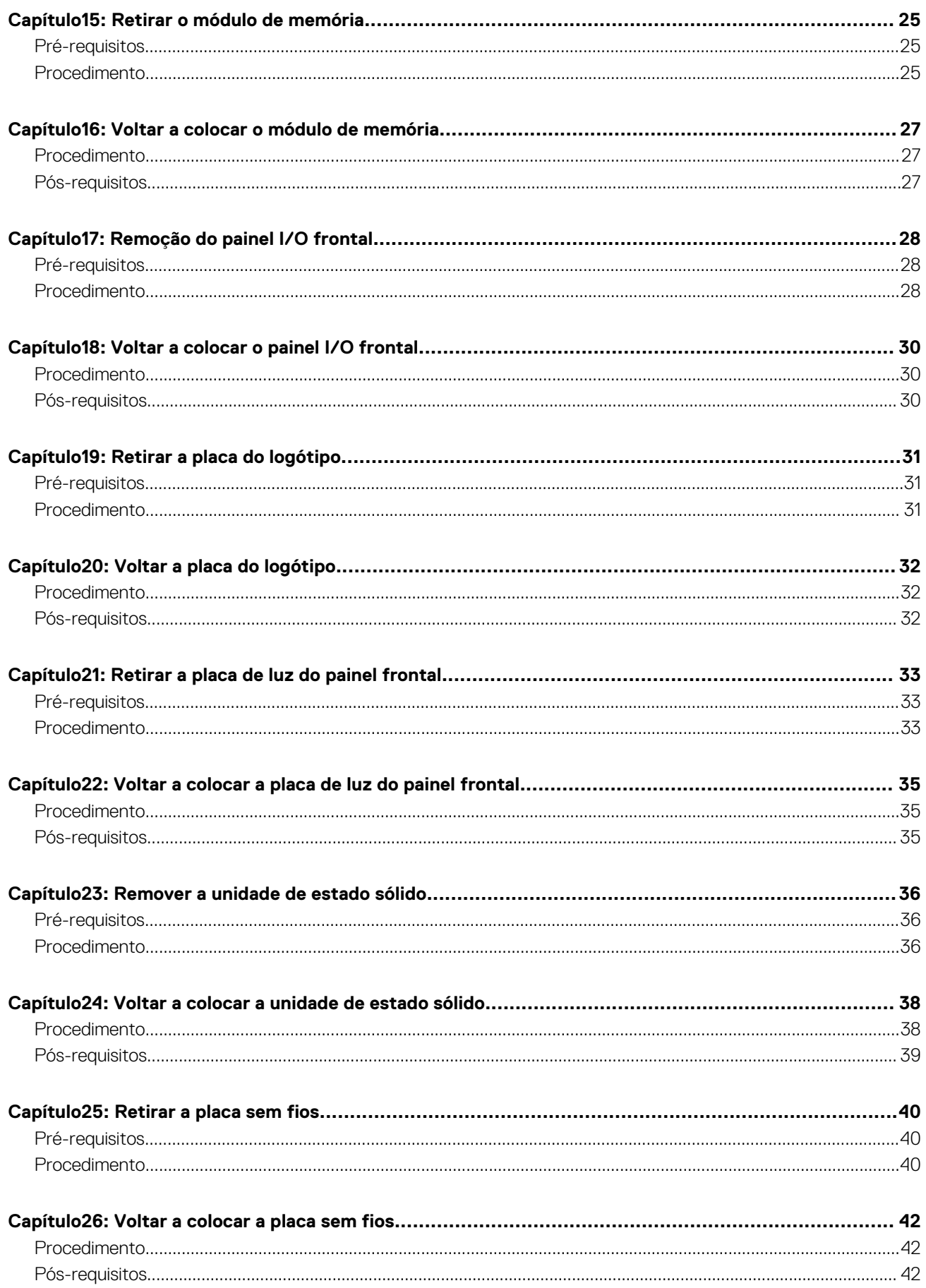

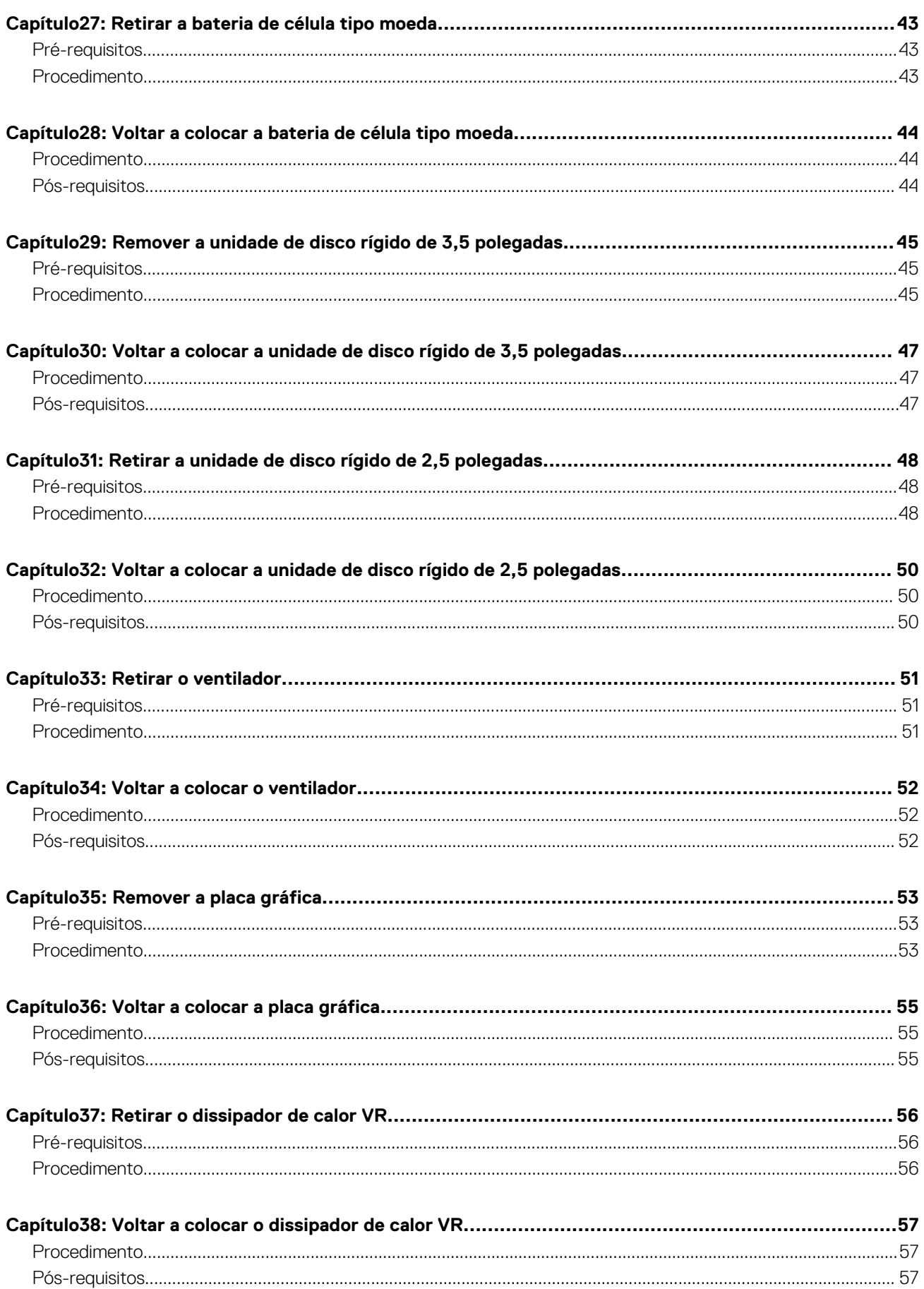

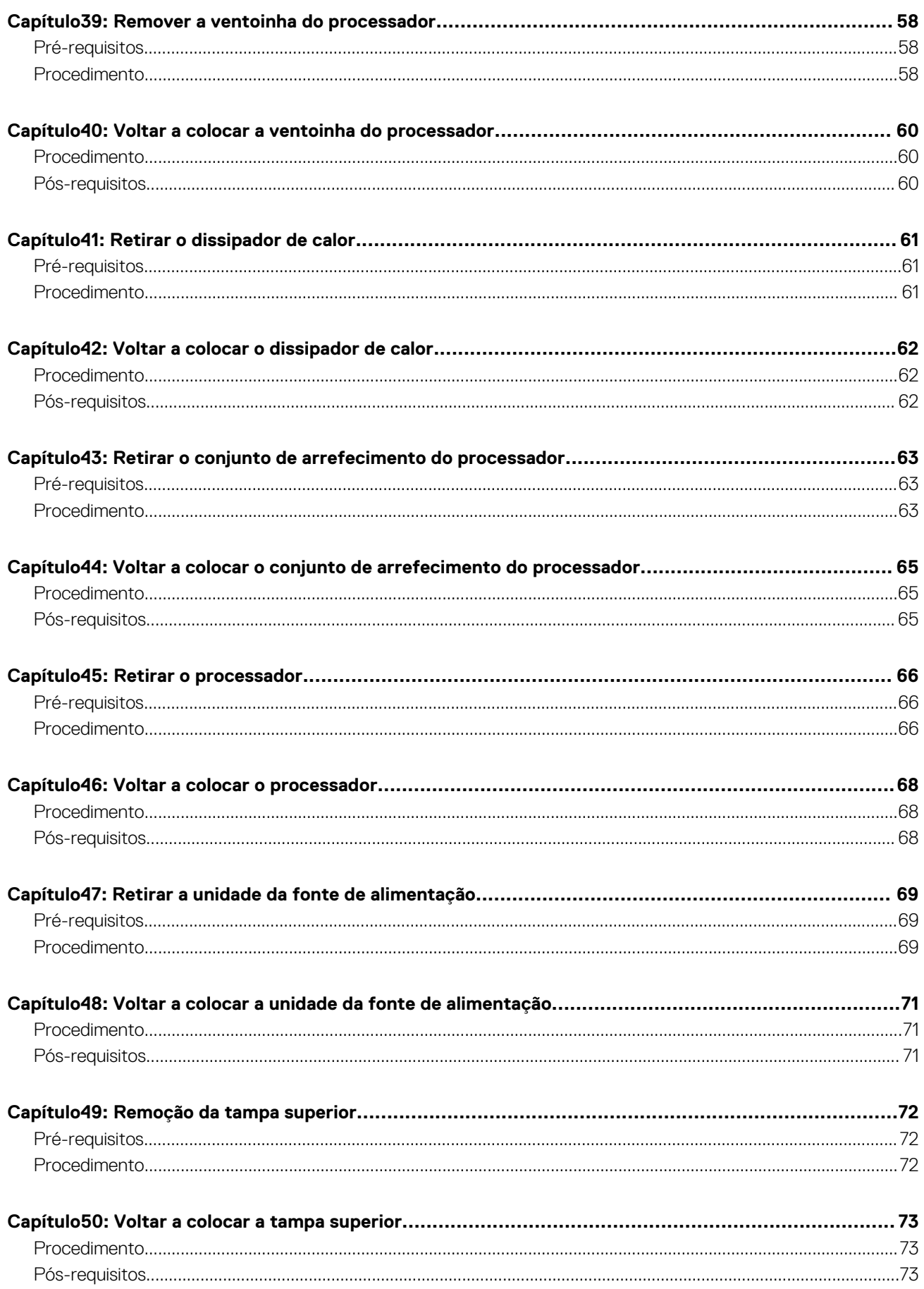

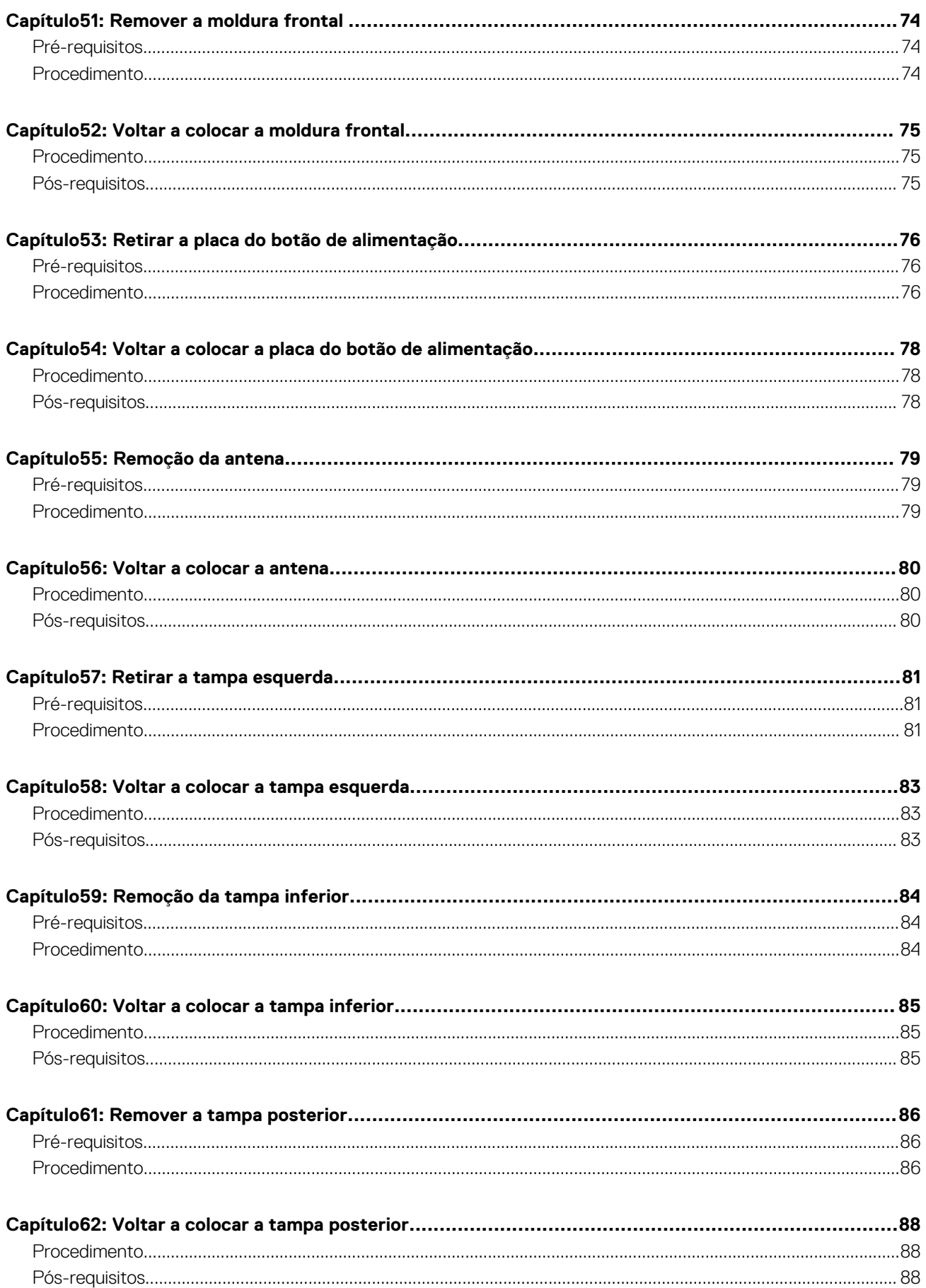

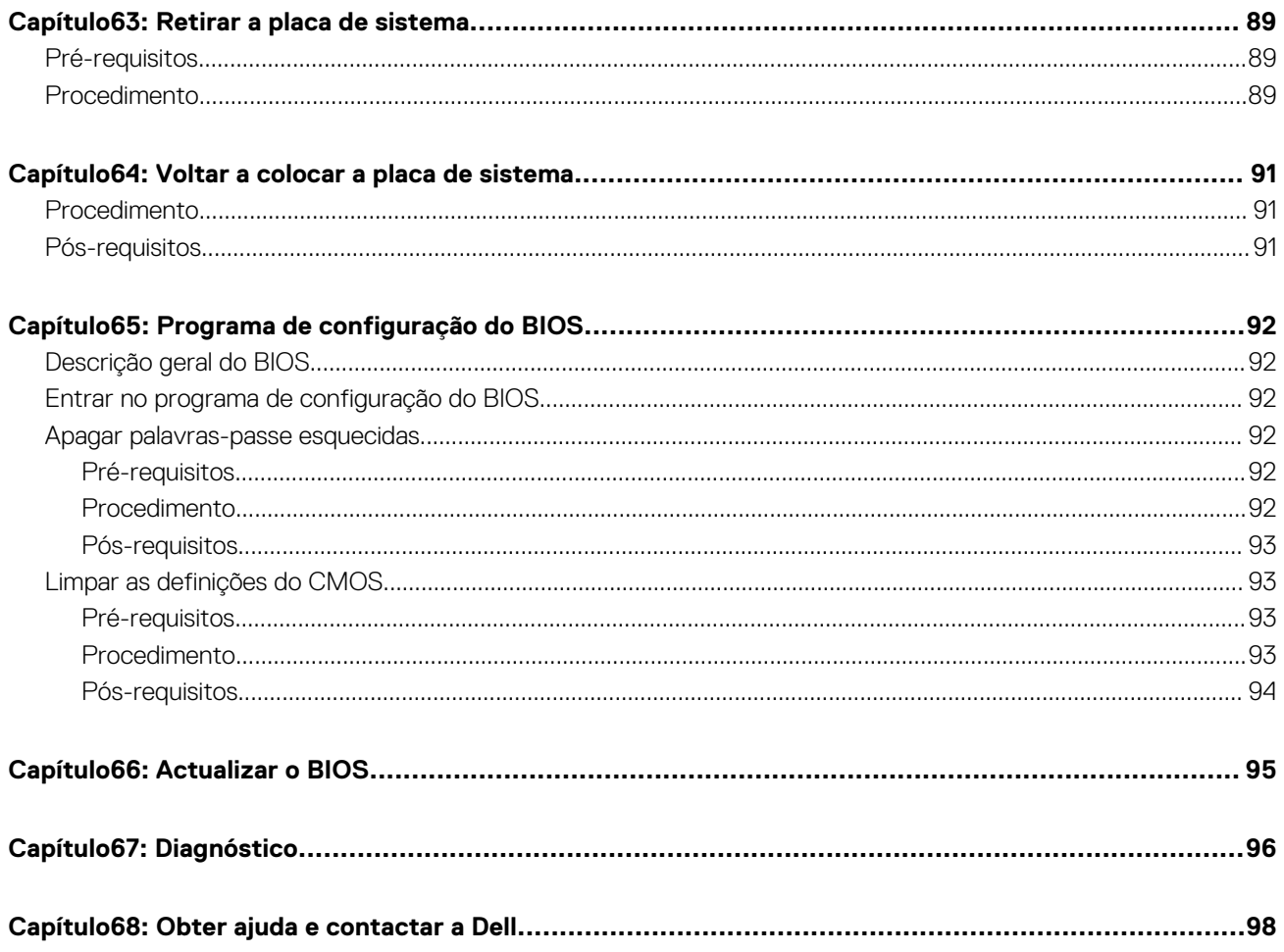

# <span id="page-8-0"></span>**Antes de efectuar qualquer procedimento no interior do computador**

**NOTA:** As imagens apresentadas neste documento podem não representar exactamente o seu computador, pois dependem da configuração encomendada.

#### **Tópicos**

Antes de começar

### **Antes de começar**

- 1. Guarde e feche todos os ficheiros abertos e saia de todas as aplicações abertas.
- 2. Encerre o computador. Clique em **Iniciar** > **Ligar** > **Encerrar**.
	- **NOTA:** Caso esteja a utilizar outro sistema operativo, consulte a respectiva documentação para obter as instruções de encerramento.
- 3. Desligue o computador e todos os dispositivos a ele ligados das respectivas tomadas eléctricas.
- 4. Desligue todos os dispositivos de rede e periféricos ligados (tais como teclados, ratos e monitores) do computador.
- 5. Retire todos os cartões multimédia e discos ópticos do computador, se aplicável.
- 6. Depois de desconectar o cabo de alimentação do computador, prima continuamente o botão de alimentação durante cerca de 5 segundos para realizar a descarga eléctrica da placa de sistema.

# <span id="page-9-0"></span>**Após efectuar qualquer procedimento no interior do computador**

#### **AVISO: Deixar parafusos soltos no interior do computador pode danificá-lo gravemente.**

- 1. Volte a colocar todos os parafusos e certifique-se de que não existem parafusos soltos no interior do computador.
- 2. Ligue todos os dispositivos externos, periféricos ou cabos que tenha retirado antes de trabalhar no computador.
- 3. Volte a colocar todos os cartões de multimédia, discos ou outros componentes que tenha retirado antes de trabalhar no computador.
- 4. Ligue o computador e todos os dispositivos anexados às respectivas tomadas eléctricas.
- 5. Ligue o computador.

# **Instruções de segurança**

<span id="page-10-0"></span>Utilize as directrizes de segurança seguintes para ajudar a proteger o computador de potenciais danos e para ajudar a assegurar a sua seguranca pessoal.

- **(i)** NOTA: Antes de trabalhar no interior do computador, leia as informações de segurança fornecidas com o mesmo. Para obter mais informações sobre as melhores práticas de segurança, consulte a página inicial de Conformidade Regulamentar em [www.dell.com/](https://www.dell.com/regulatory_compliance) [regulatory\\_compliance.](https://www.dell.com/regulatory_compliance)
- **NOTA:** Desligue todas as fontes de alimentação antes de proceder à abertura de tampas ou painéis do computador. Depois de  $\bigcirc$ trabalhar no interior do computador, volte a colocar todas as tampas, painéis e parafusos antes de ligá-lo à tomada.

**AVISO: Para evitar danos no computador, certifique-se que a superfície de trabalho é plana e se encontra limpa.**

- **AVISO: Manuseie cuidadosamente os componentes e as placas. Não toque nos componentes ou nos contactos da placa. Segure a placa pelas extremidades ou pelo suporte metálico de instalação. Segure nos componentes, como um processador, pelas extremidades e não pelos pinos.**
- **AVISO: Só deve proceder à resolução de problemas e reparações conforme autorizado ou direcionado pela equipa de assistência técnica da Dell. Os danos causados por assistência não autorizada pela Dell não estão cobertos pela garantia. Consulte as instruções de segurança fornecidas com o produto ou em [www.dell.com/regulatory\\_compliance.](https://www.dell.com/regulatory_compliance)**
- **AVISO: Antes de tocar em qualquer parte interior do computador, ligue-se à terra utilizando uma correia de ligação à terra para o pulso ou tocando periodicamente numa superfície metálica não pintada, tal como o metal na parte posterior do computador. Enquanto trabalha, toque periodicamente numa superfície metálica não pintada para dissipar a electricidade estática, uma vez que esta pode danificar os componentes internos.**
- **AVISO: Quando desligar um cabo, puxe pelo respetivo conetor ou patilha, não pelo próprio cabo. Alguns dos cabos apresentam conectores com patilhas de bloqueio ou parafusos de orelhas os quais terá de libertar antes de desconectar o cabo. Ao desconectar os cabos, faça-o em alinhamento com a direcção de encaixe, para evitar dobrar os pinos de contacto. Ao ligar cabos, certifique-se que os conetores e portas estão corretamente direcionados e alinhados.**
- **AVISO: Prima e ejecte quaisquer cartões instalados no leitor de cartões multimédia.**

# **Ferramentas recomendadas**

**4**

<span id="page-11-0"></span>Os procedimentos descritos neste documento podem necessitar das seguintes ferramentas:

- Chave de parafusos Phillips #1
- Instrumento de plástico pontiagudo

### **Componentes da placa de sistema**

<span id="page-12-0"></span>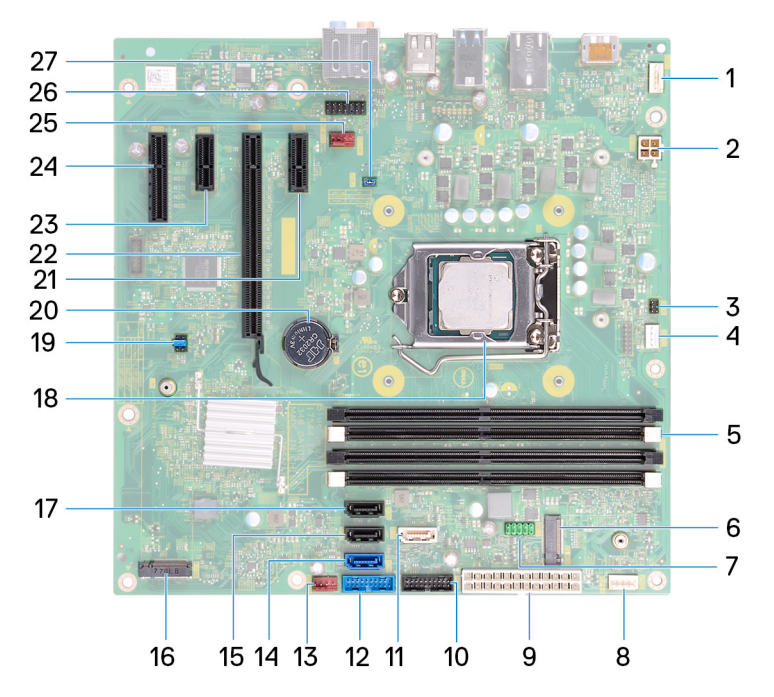

- 
- 
- 5. ranhura do módulo de memória 6. ranhura da placa sem fios
- 
- 9. conector do cabo de fonte de alimentação 10. conector do cabo USB 3.1 (Type-C)
- 
- 13. conector da ventoinha do chassis frontal 14. Entrada SATA 0
- 
- 
- 
- 21. Ranhura da PCI-Express X1 22. ranhura da placa gráfica
- 
- 25. conector da ventoinha do sistema 26. conector de áudio frontal
- 27. conector de jumper CFsel1
- 1. conector da barra luminosa 2. conector do cabo de alimentação do processador
- 3. conector do cabo da placa do botão de alimentação 4. conector do cabo da ventoinha do processador
	-
- 7. conector do cabo USB 2.0 8. conector da barra luminosa
	-
- 11. conector SATA1 12. conector do cabo USB 3.0
	-
- 15. conector SATA2 16. Conector do SSD M.2
- 17. conector SATA3 18. socket do processador
- 19. ficha do jumper 20. bateria de célula tipo moeda
	-
- 23. ranhura PCI-Express X3 24. Ranhura PCI-Express X4
	-

# **Lista de parafusos**

<span id="page-13-0"></span>A seguinte tabela fornece uma lista dos parafusos utilizados para fixar diversos componentes ao computador.

#### **Tabela 1. Lista de parafusos**

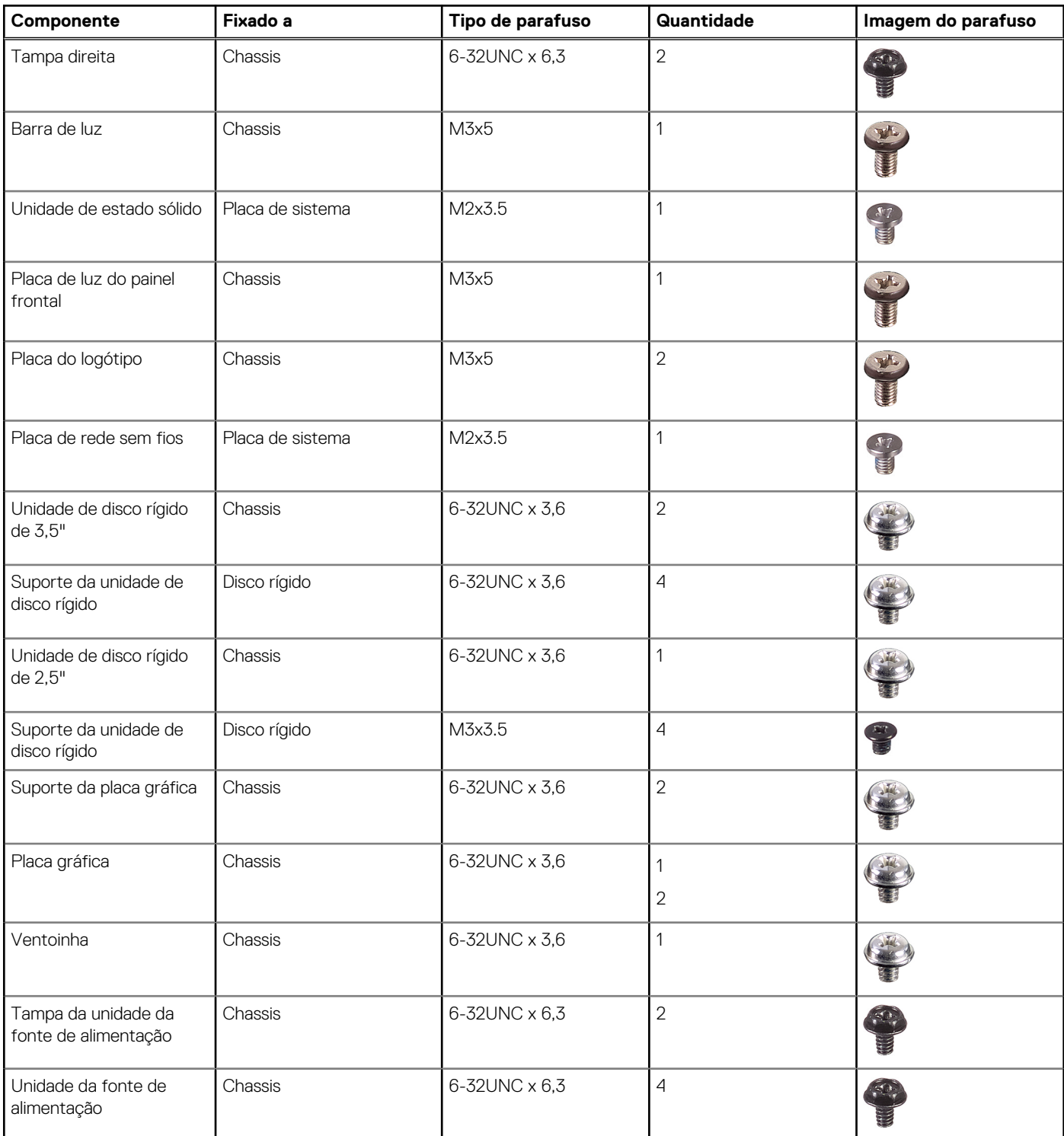

#### **Tabela 1. Lista de parafusos (continuação)**

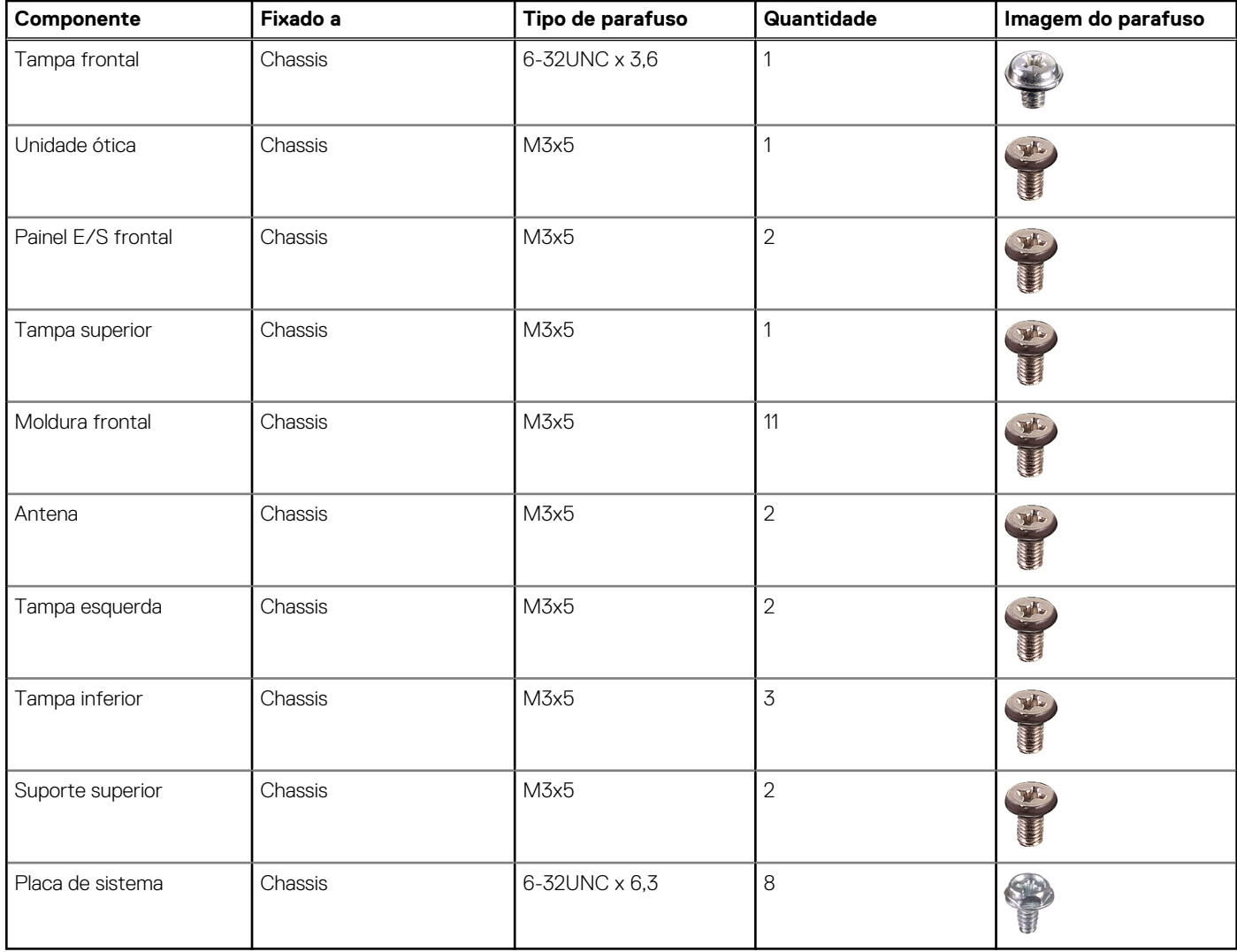

# **Remoção da tampa direita**

**7**

<span id="page-15-0"></span>**NOTA:** Antes de trabalhar no interior do computador, leia as informações de segurança fornecidas com o computador e siga os passos em [Antes de trabalhar no interior do computador.](#page-8-0) Depois de trabalhar no interior do computador, siga as instruções em [Depois](#page-9-0) [de trabalhar no interior do computador.](#page-9-0) Para obter mais informações sobre as melhores práticas de segurança, consulte a página inicial de Conformidade Regulamentar em [www.dell.com/regulatory\\_compliance.](https://www.dell.com/regulatory_compliance)

#### **Tópicos**

**Procedimento** 

- 1. Retire os dois parafusos (6-32UNC x 6.3) que fixam a tampa ao chassis.
- 2. Solte a tampa do computador deslizando-a em direção à parte traseira do computador e retire-a, levantando-a do chassis.

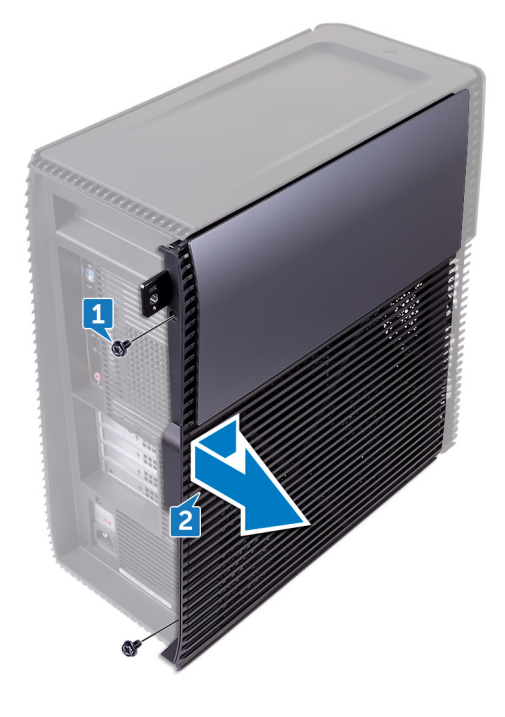

# **Voltar a colocar a tampa direita**

<span id="page-16-0"></span>**NOTA:** Antes de trabalhar no interior do computador, leia as informações de segurança fornecidas com o computador e siga os passos em [Antes de trabalhar no interior do computador.](#page-8-0) Depois de trabalhar no interior do computador, siga as instruções em [Depois](#page-9-0) [de trabalhar no interior do computador.](#page-9-0) Para obter mais informações sobre as melhores práticas de segurança, consulte a página inicial de Conformidade Regulamentar em [www.dell.com/regulatory\\_compliance.](https://www.dell.com/regulatory_compliance)

#### **Tópicos**

**Procedimento** 

- 1. Alinhe as guias na tampa do computador com as ranhuras no chassis e deslize-a para a frente do computador.
- 2. Volte a colocar os dois parafusos (6-32UNC x 6,3) que fixam a tampa do computador ao chassis.

# **Retirar a tampa frontal**

<span id="page-17-0"></span>**NOTA:** Antes de trabalhar no interior do computador, leia as informações de segurança fornecidas com o computador e siga os passos em [Antes de trabalhar no interior do computador.](#page-8-0) Depois de trabalhar no interior do computador, siga as instruções em [Depois](#page-9-0) [de trabalhar no interior do computador.](#page-9-0) Para obter mais informações sobre as melhores práticas de segurança, consulte a página inicial de Conformidade Regulamentar em [www.dell.com/regulatory\\_compliance.](https://www.dell.com/regulatory_compliance)

#### **Tópicos**

- Pré-requisitos
- **Procedimento**

### **Pré-requisitos**

Retire a [tampa direita.](#page-15-0)

- 1. Retire o parafuso (6-32UNC x 3,6) que fixa a tampa frontal ao chassis.
- 2. Segure e solte as patilhas da tampa frontal sequencialmente a partir de cima, movendo-as a partir da moldura frontal.

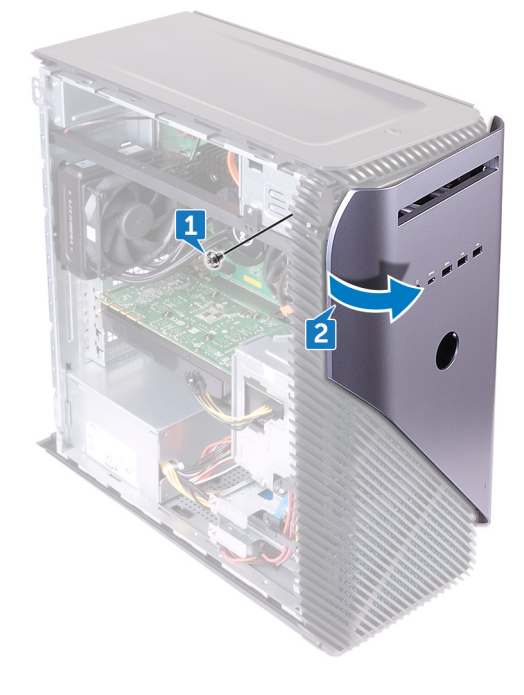

# **Voltar a colocar a tampa superior**

<span id="page-18-0"></span>**NOTA:** Antes de trabalhar no interior do computador, leia as informações de segurança fornecidas com o computador e siga os passos em [Antes de trabalhar no interior do computador.](#page-8-0) Depois de trabalhar no interior do computador, siga as instruções em [Depois](#page-9-0) [de trabalhar no interior do computador.](#page-9-0) Para obter mais informações sobre as melhores práticas de segurança, consulte a página inicial de Conformidade Regulamentar em [www.dell.com/regulatory\\_compliance.](https://www.dell.com/regulatory_compliance)

#### **Tópicos**

- **Procedimento**
- Pós-requisitos

#### **Procedimento**

- 1. Alinhe e insira as patilhas da tampa frontal nas ranhuras do painel frontal e encaixe-as no lugar com um estalo.
- 2. Volte a colocar os dois parafusos (6-32UNC x 3,6) que fixam a tampa frontal ao chassis.

### **Pós-requisitos**

Volte a colocar a [tampa direita](#page-16-0).

# **Retirar a unidade ótica pequena**

<span id="page-19-0"></span>**NOTA:** Antes de trabalhar no interior do computador, leia as informações de segurança fornecidas com o computador e siga os passos em [Antes de trabalhar no interior do computador.](#page-8-0) Depois de trabalhar no interior do computador, siga as instruções em [Depois](#page-9-0) [de trabalhar no interior do computador.](#page-9-0) Para obter mais informações sobre as melhores práticas de segurança, consulte a página inicial de Conformidade Regulamentar em [www.dell.com/regulatory\\_compliance.](https://www.dell.com/regulatory_compliance)

#### **Tópicos**

- Pré-requisitos
- **Procedimento**

#### **Pré-requisitos**

- 1. Retire a [tampa direita.](#page-15-0)
- 2. Retire a [tampa frontal.](#page-17-0)

- 1. Desligue o cabo de alimentação da unidade ótica.
- 2. Desligue o cabo de dados da unidade ótica.
- 3. Puxe para deslizar o conjunto da unidade ótica pequena para fora através da parte frontal do computador.

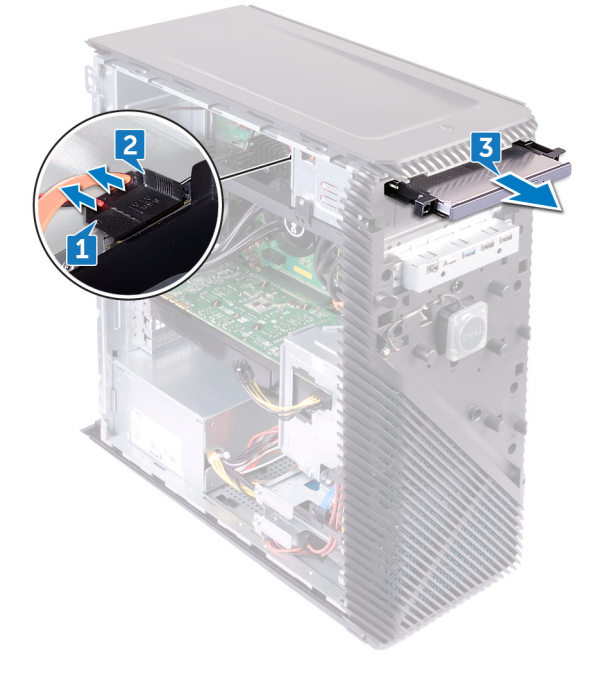

- 4. Com a ponta dos dedos, force o suporte da unidade ótica pequena para o retirar da unidade ótica.
- 5. Levante o conjunto da unidade ótica pequena para a retirar do respetivo suporte.

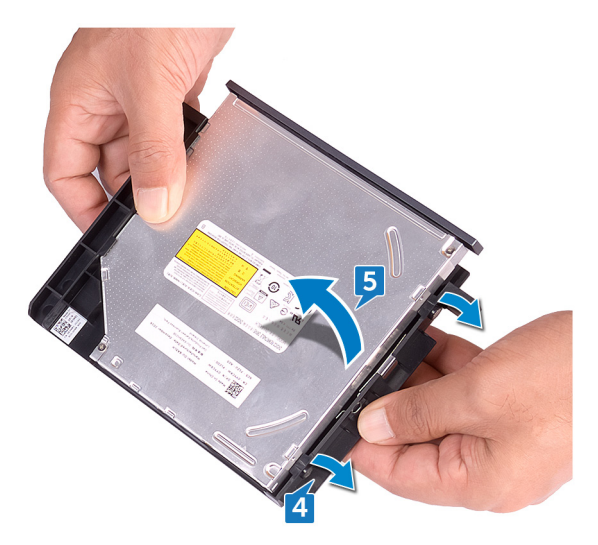

6. Retire a moldura da unidade ótica pequena da unidade ótica.

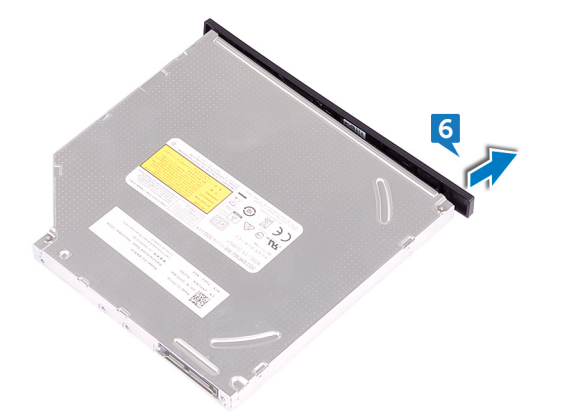

# <span id="page-21-0"></span>**Voltar a colocar a unidade ótica pequena**

**NOTA:** Antes de trabalhar no interior do computador, leia as informações de segurança fornecidas com o computador e siga os passos em [Antes de trabalhar no interior do computador.](#page-8-0) Depois de trabalhar no interior do computador, siga as instruções em [Depois](#page-9-0) [de trabalhar no interior do computador.](#page-9-0) Para obter mais informações sobre as melhores práticas de segurança, consulte a página inicial de Conformidade Regulamentar em [www.dell.com/regulatory\\_compliance.](https://www.dell.com/regulatory_compliance)

#### **Tópicos**

- **Procedimento**
- Pós-requisitos

### **Procedimento**

- 1. Alinhe a moldura da unidade ótica pequena com a respetiva unidade e encaixe-a no lugar.
- 2. Coloque o conjunto da unidade ótica pequena no respetivo suporte e coloque o respetivo conjunto no lugar.
- 3. Deslize o conjunto da unidade ótica pequena para o respetivo compartimento através da parte frontal do computador.
- 4. Ligue o cabo de dados e o cabo de alimentação à unidade óptica.
- 5. Coloque o computador na posição vertical.

### **Pós-requisitos**

- 1. Volte a colocar a [tampa frontal.](#page-18-0)
- 2. Volte a colocar a [tampa direita](#page-16-0).

# **Retirar a barra da luz**

<span id="page-22-0"></span>**(i)** NOTA: Antes de trabalhar no interior do computador, leia as informações de segurança fornecidas com o computador e siga os passos em [Antes de trabalhar no interior do computador.](#page-8-0) Depois de trabalhar no interior do computador, siga as instruções em [Depois](#page-9-0) [de trabalhar no interior do computador.](#page-9-0) Para obter mais informações sobre as melhores práticas de segurança, consulte a página inicial de Conformidade Regulamentar em [www.dell.com/regulatory\\_compliance.](https://www.dell.com/regulatory_compliance)

#### **Tópicos**

- Pré-requisitos
- **Procedimento**

### **Pré-requisitos**

Retire a [tampa direita.](#page-15-0)

- 1. Desligue o cabo da barra da luz do respetivo conector no chassis.
- 2. Retire o parafuso (M3 x 5) que fixa a barra da luz ao chassis.
- 3. Faça deslizar a barra da luz e retire-a do chassis.

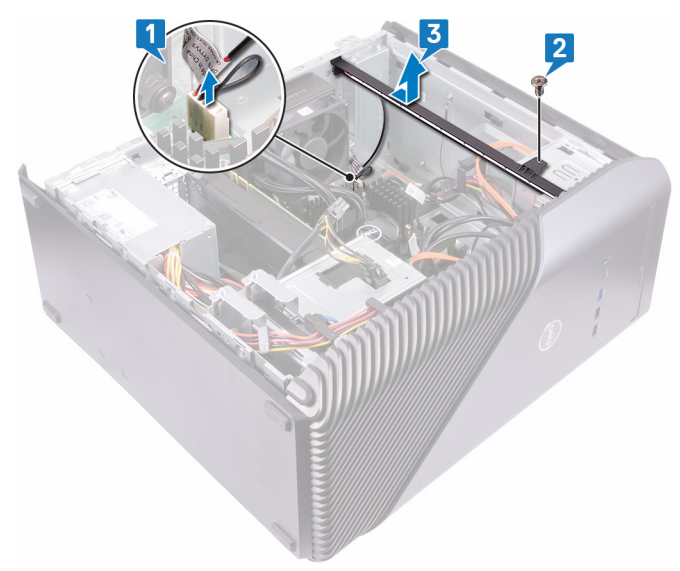

# **Voltar a colocar a barra da luz**

<span id="page-23-0"></span>**NOTA:** Antes de trabalhar no interior do computador, leia as informações de segurança fornecidas com o computador e siga os passos em [Antes de trabalhar no interior do computador.](#page-8-0) Depois de trabalhar no interior do computador, siga as instruções em [Depois](#page-9-0) [de trabalhar no interior do computador.](#page-9-0) Para obter mais informações sobre as melhores práticas de segurança, consulte a página inicial de Conformidade Regulamentar em [www.dell.com/regulatory\\_compliance.](https://www.dell.com/regulatory_compliance)

#### **Tópicos**

- **Procedimento**
- Pós-requisitos

#### **Procedimento**

- 1. Alinhe e deslize a barra de luz para dentro da ranhura no chassis.
- 2. Volte a colocar o parafuso (M3 x 5) que fixa a barra da luz ao chassis.
- 3. Ligue o cabo da barra da luz ao respetivo conector no chassis.

### **Pós-requisitos**

Volte a colocar a [tampa direita](#page-16-0).

# **Retirar o módulo de memória**

<span id="page-24-0"></span>**NOTA:** Antes de trabalhar no interior do computador, leia as informações de segurança fornecidas com o computador e siga os passos em [Antes de trabalhar no interior do computador.](#page-8-0) Depois de trabalhar no interior do computador, siga as instruções em [Depois](#page-9-0) [de trabalhar no interior do computador.](#page-9-0) Para obter mais informações sobre as melhores práticas de segurança, consulte a página inicial de Conformidade Regulamentar em [www.dell.com/regulatory\\_compliance.](https://www.dell.com/regulatory_compliance)

#### **Tópicos**

- Pré-requisitos
- **Procedimento**

### **Pré-requisitos**

Retire a [tampa direita.](#page-15-0)

### **Procedimento**

1. Deite o computador sobre o lado esquerdo e localize a ranhura para cartões de memória na placa de sistema.

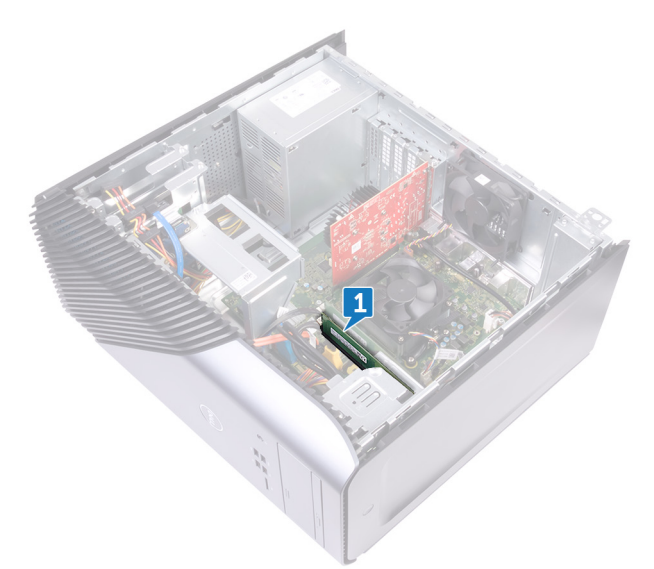

- 2. Utilizando as pontas dos dedos, abra os ganchos de segurança em cada uma das extremidades da ranhura do módulo de memória até que o módulo de memória salte para fora.
- 3. Deslize e retire o módulo de memória da respectiva ranhura.
	- **NOTA:** Se tiver dificuldade em retirar o módulo de memória, mova-o cuidadosamente para trás e para a frente para removê-lo da ranhura.

**AVISO: Para evitar danos ao módulo de memória, segure o módulo de memória pelas extremidades. Não toque nos componentes do módulo de memória.**

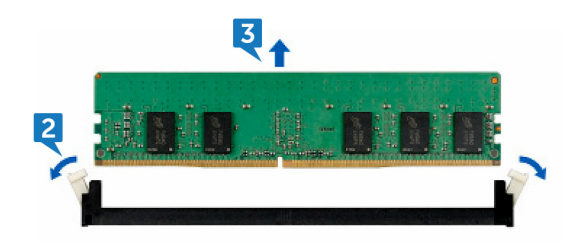

# **Voltar a colocar o módulo de memória**

<span id="page-26-0"></span>**NOTA:** Antes de trabalhar no interior do computador, leia as informações de segurança fornecidas com o computador e siga os passos em [Antes de trabalhar no interior do computador.](#page-8-0) Depois de trabalhar no interior do computador, siga as instruções em [Depois](#page-9-0) [de trabalhar no interior do computador.](#page-9-0) Para obter mais informações sobre as melhores práticas de segurança, consulte a página inicial de Conformidade Regulamentar em [www.dell.com/regulatory\\_compliance.](https://www.dell.com/regulatory_compliance)

#### **Tópicos**

- **Procedimento**
- Pós-requisitos

### **Procedimento**

- 1. Alinhe o entalhe no módulo de memória com a patilha na ranhura do módulo de memória, e insira o módulo de memória dentro da ranhura do módulo de memória.
- 2. Pressione o módulo de memória até que encaixe no lugar.

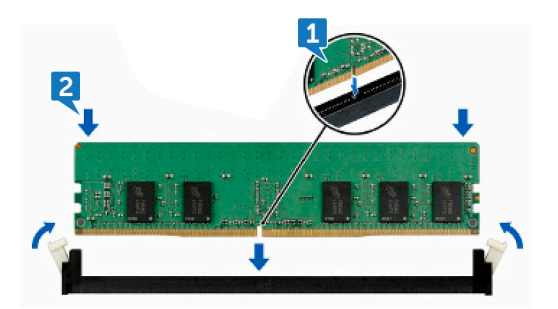

3. Coloque o computador na posição vertical.

### **Pós-requisitos**

Volte a colocar a [tampa direita](#page-16-0).

# **Remoção do painel I/O frontal**

<span id="page-27-0"></span>**NOTA:** Antes de trabalhar no interior do computador, leia as informações de segurança fornecidas com o computador e siga os passos em [Antes de trabalhar no interior do computador.](#page-8-0) Depois de trabalhar no interior do computador, siga as instruções em [Depois](#page-9-0) [de trabalhar no interior do computador.](#page-9-0) Para obter mais informações sobre as melhores práticas de segurança, consulte a página inicial de Conformidade Regulamentar em [www.dell.com/regulatory\\_compliance.](https://www.dell.com/regulatory_compliance)

#### **Tópicos**

- Pré-requisitos
- **Procedimento**

#### **Pré-requisitos**

- 1. Retire a [tampa direita.](#page-15-0)
- 2. Retire a [tampa frontal.](#page-17-0)

- 1. Deite o computador sobre o lado esquerdo e desligue o cabo de áudio frontal da placa de sistema.
- 2. Desligue o cabo do USB 2.0 da placa de sistema.
- 3. Desligue o cabo USB 3.1 (Type-C) da placa de sistema.
- 4. Desligue o cabo do USB 3.0 da placa de sistema.

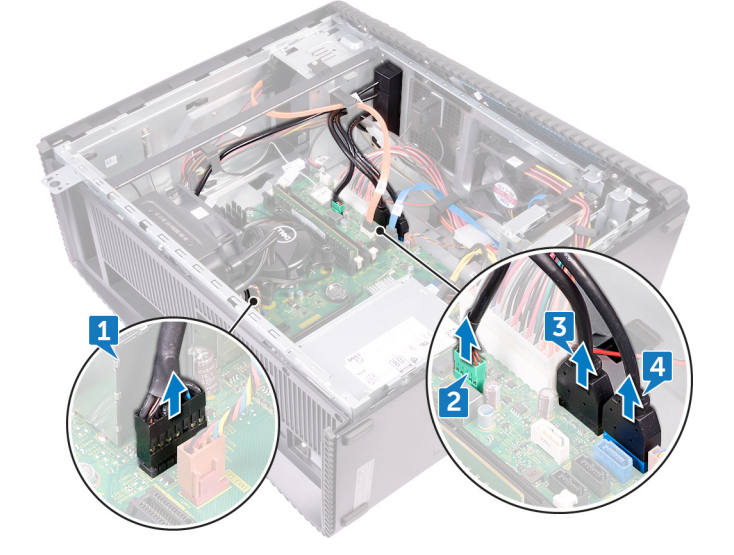

- 5. Retire os dois parafusos (M3 x 5) que fixam o painel E/S frontal ao chassis.
- 6. Puxe o painel E/S para fora juntamente com os cabos, através da parte frontal do computador.

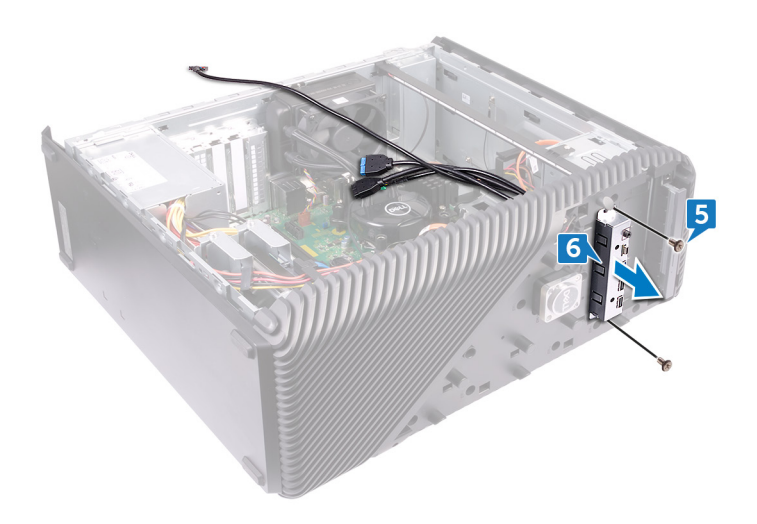

# **Voltar a colocar o painel I/O frontal**

<span id="page-29-0"></span>**NOTA:** Antes de trabalhar no interior do computador, leia as informações de segurança fornecidas com o computador e siga os passos em [Antes de trabalhar no interior do computador.](#page-8-0) Depois de trabalhar no interior do computador, siga as instruções em [Depois](#page-9-0) [de trabalhar no interior do computador.](#page-9-0) Para obter mais informações sobre as melhores práticas de segurança, consulte a página inicial de Conformidade Regulamentar em [www.dell.com/regulatory\\_compliance.](https://www.dell.com/regulatory_compliance)

#### **Tópicos**

- **Procedimento**
- Pós-requisitos

### **Procedimento**

- 1. Deslize o painel E/S frontal para dentro do compartimento do painel E/S através da parte da frente do computador.
- 2. Volte a colocar os dois parafusos (M3 x 5) que fixam o painel E/S frontal ao chassis.
- 3. Ligue o cabo de áudio frontal, o cabo USB 2.0, o cabo USB 3.0 e o cabo USB 3.1 (Type-C) à placa de sistema.
- 4. Coloque o computador na posição vertical.

### **Pós-requisitos**

- 1. Volte a colocar a [tampa frontal.](#page-18-0)
- 2. Volte a colocar a [tampa direita](#page-16-0).

# **Retirar a placa do logótipo**

<span id="page-30-0"></span>**NOTA:** Antes de trabalhar no interior do computador, leia as informações de segurança fornecidas com o computador e siga os passos em [Antes de trabalhar no interior do computador.](#page-8-0) Depois de trabalhar no interior do computador, siga as instruções em [Depois](#page-9-0) [de trabalhar no interior do computador.](#page-9-0) Para obter mais informações sobre as melhores práticas de segurança, consulte a página inicial de Conformidade Regulamentar em [www.dell.com/regulatory\\_compliance.](https://www.dell.com/regulatory_compliance)

#### **Tópicos**

- Pré-requisitos
- **Procedimento**

#### **Pré-requisitos**

- 1. Retire a [tampa direita.](#page-15-0)
- 2. Retire a [tampa frontal.](#page-17-0)

- 1. Desligue o cabo da placa do logótipo da placa do logótipo.
- 2. Retire os dois parafusos (M3 x 5) que fixam a placa do logótipo ao chassis.
- 3. Retire a placa do logótipo do chassis.

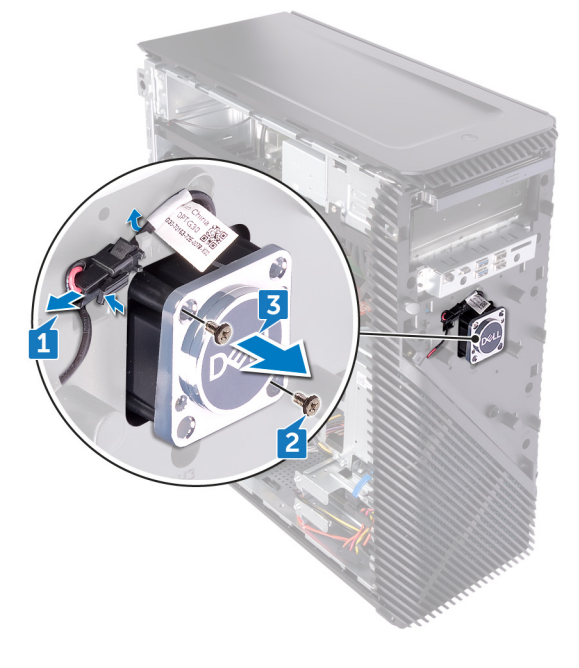

# **Voltar a placa do logótipo**

<span id="page-31-0"></span>**NOTA:** Antes de trabalhar no interior do computador, leia as informações de segurança fornecidas com o computador e siga os passos em [Antes de trabalhar no interior do computador.](#page-8-0) Depois de trabalhar no interior do computador, siga as instruções em [Depois](#page-9-0) [de trabalhar no interior do computador.](#page-9-0) Para obter mais informações sobre as melhores práticas de segurança, consulte a página inicial de Conformidade Regulamentar em [www.dell.com/regulatory\\_compliance.](https://www.dell.com/regulatory_compliance)

#### **Tópicos**

- **Procedimento**
- Pós-requisitos

### **Procedimento**

- 1. Alinhe a placa do logótipo com a ranhura no chassis e volte a colocar os dois parafusos (M3 x 5) que fixam a placa do logótipo ao chassis.
- 2. Ligue o cabo da placa do logótipo à placa do logótipo.

### **Pós-requisitos**

- 1. Volte a colocar a [tampa frontal.](#page-18-0)
- 2. Volte a colocar a [tampa direita](#page-16-0).

# **Retirar a placa de luz do painel frontal**

<span id="page-32-0"></span>**NOTA:** Antes de trabalhar no interior do computador, leia as informações de segurança fornecidas com o computador e siga os passos em [Antes de trabalhar no interior do computador.](#page-8-0) Depois de trabalhar no interior do computador, siga as instruções em [Depois](#page-9-0) [de trabalhar no interior do computador.](#page-9-0) Para obter mais informações sobre as melhores práticas de segurança, consulte a página inicial de Conformidade Regulamentar em [www.dell.com/regulatory\\_compliance.](https://www.dell.com/regulatory_compliance)

#### **Tópicos**

- Pré-requisitos
- **Procedimento**

#### **Pré-requisitos**

- 1. Retire a [tampa direita.](#page-15-0)
- 2. Retire a [tampa frontal.](#page-17-0)

- 1. Deite o computador sobre o lado esquerdo e desligue o cabo do quadro de luzes do painel frontal da placa de sistema.
- 2. Retire o cabo da placa de luz do painel frontal das guias de encaminhamento no chassis.

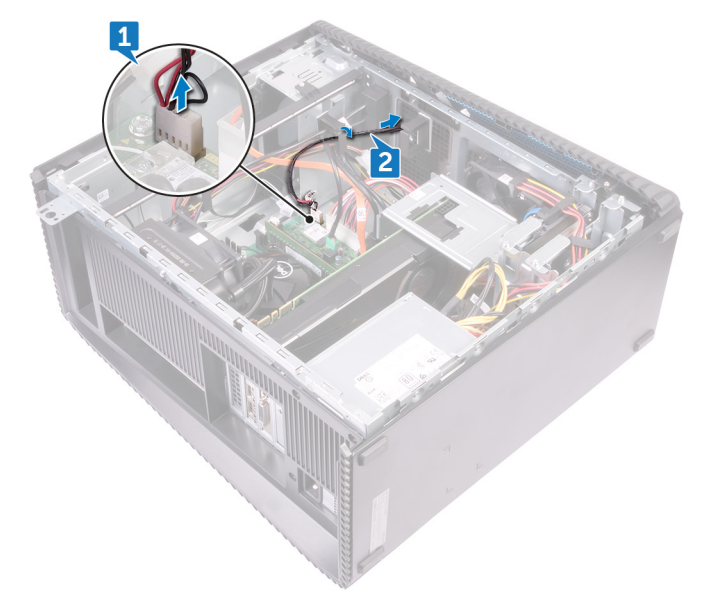

- 3. Prima a patilha e solte-a da guia de encaminhamento no chassis e desligue o cabo da barra da luz frontal da placa do logótipo.
- 4. Retire o parafuso (M3 x 5) que fixa a placa de luz do painel frontal ao chassis.
- 5. Retire a placa de luz do painel frontal do chassis.

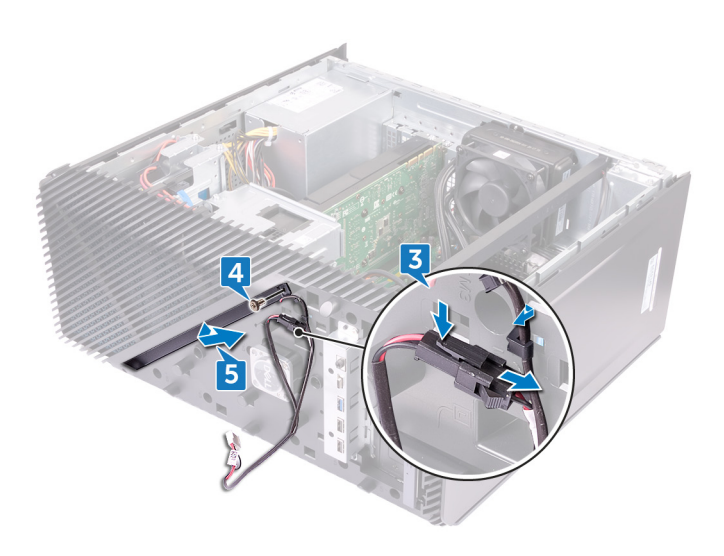

# <span id="page-34-0"></span>**Voltar a colocar a placa de luz do painel frontal**

**NOTA:** Antes de trabalhar no interior do computador, leia as informações de segurança fornecidas com o computador e siga os passos em [Antes de trabalhar no interior do computador.](#page-8-0) Depois de trabalhar no interior do computador, siga as instruções em [Depois](#page-9-0) [de trabalhar no interior do computador.](#page-9-0) Para obter mais informações sobre as melhores práticas de segurança, consulte a página inicial de Conformidade Regulamentar em [www.dell.com/regulatory\\_compliance.](https://www.dell.com/regulatory_compliance)

#### **Tópicos**

- **Procedimento**
- Pós-requisitos

### **Procedimento**

- 1. Alinhe o cabo da placa de luz do painel frontal com a ranhura no chassis.
- 2. Volte a colocar o parafuso (M3 x 5) que fixa a placa de luz do painel frontal ao chassis.
- 3. Ligue o cabo da placa de luz do painel frontal à placa do logótipo.
- 4. Encaminhe os cabos através das guias de encaminhamento no chassis e ligue o cabo da placa de luz do painel frontal à placa de sistema.
- 5. Coloque o computador na posição vertical.

### **Pós-requisitos**

- 1. Volte a colocar a [tampa frontal.](#page-18-0)
- 2. Volte a colocar a [tampa direita](#page-16-0).

# **Remover a unidade de estado sólido**

<span id="page-35-0"></span>**NOTA:** Antes de trabalhar no interior do computador, leia as informações de segurança fornecidas com o computador e siga os passos em [Antes de trabalhar no interior do computador.](#page-8-0) Depois de trabalhar no interior do computador, siga as instruções em [Depois](#page-9-0) [de trabalhar no interior do computador.](#page-9-0) Para obter mais informações sobre as melhores práticas de segurança, consulte a página inicial de Conformidade Regulamentar em [www.dell.com/regulatory\\_compliance.](https://www.dell.com/regulatory_compliance)

**AVISO: As unidades de estado sólido são frágeis. Tenha muito cuidado quando manusear a unidade de estado sólido.**

**AVISO: Para evitar perda de dados, não retire a unidade de estado sólido enquanto o computador estiver em estado de suspensão ou ligado.**

#### **Tópicos**

- Pré-requisitos
- **Procedimento**

### **Pré-requisitos**

Retire a [tampa direita.](#page-15-0)

### **Procedimento**

1. Deite o computador sobre o lado esquerdo e localize a ranhura da unidade de estado sólido na placa de sistema.

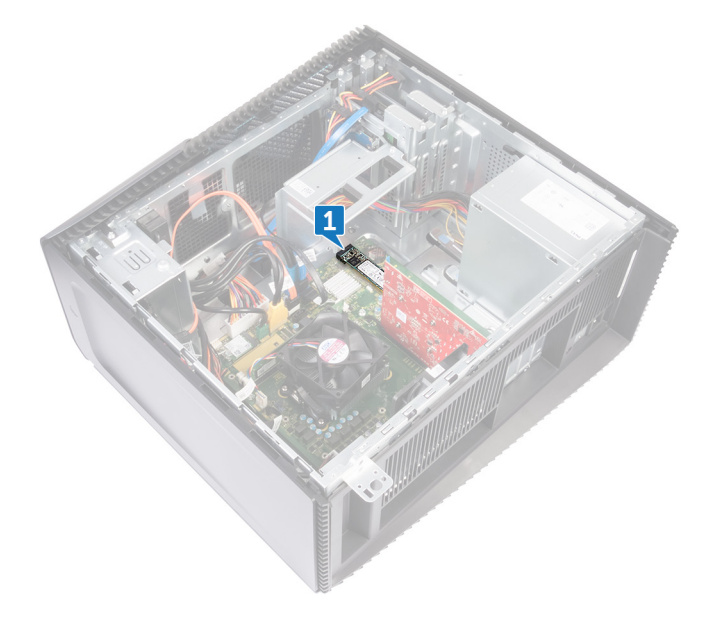

- 2. Retire o parafuso (M2x3.5) que fixa a unidade de estado sólido à placa de sistema.
- 3. Deslize e levante a unidade de estado sólido para fora da placa de sistema.
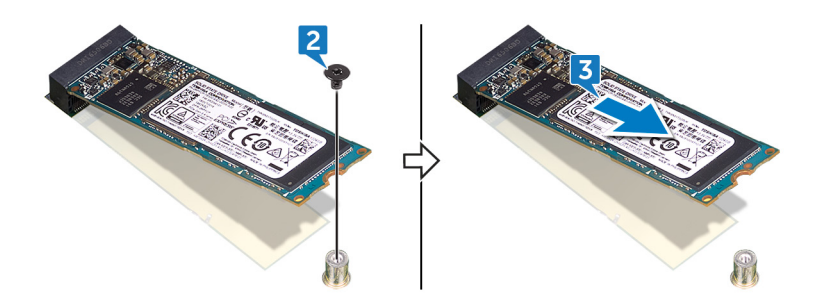

# **Voltar a colocar a unidade de estado sólido**

**NOTA:** Antes de trabalhar no interior do computador, leia as informações de segurança fornecidas com o computador e siga os passos em [Antes de trabalhar no interior do computador.](#page-8-0) Depois de trabalhar no interior do computador, siga as instruções em [Depois](#page-9-0) [de trabalhar no interior do computador.](#page-9-0) Para obter mais informações sobre as melhores práticas de segurança, consulte a página inicial de Conformidade Regulamentar em [www.dell.com/regulatory\\_compliance.](https://www.dell.com/regulatory_compliance)

**AVISO: As unidades de estado sólido são frágeis. Tenha muito cuidado quando manusear a unidade de estado sólido.**

#### **Tópicos**

- **Procedimento**
- [Pós-requisitos](#page-38-0)

### **Procedimento**

1. Cole a almofada térmica à placa de sistema.

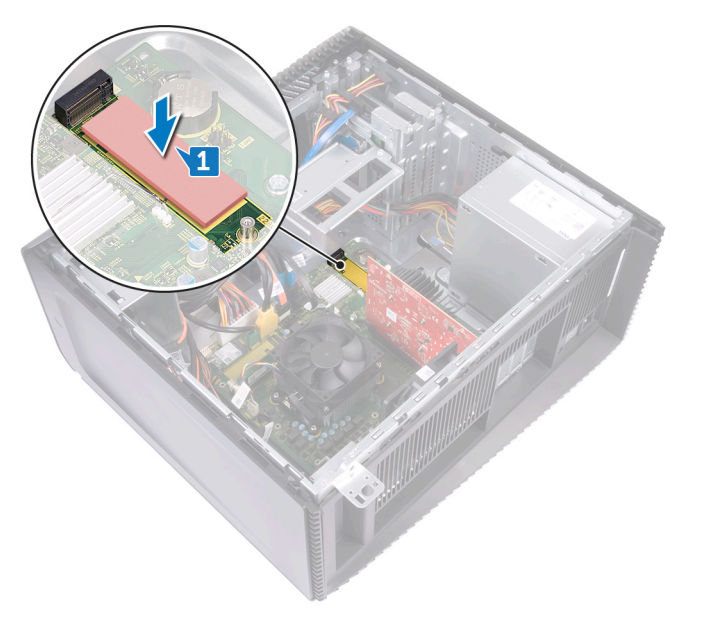

- 2. Alinhe o entalhe na unidade de estado sólido com a patilha na ranhura da unidade.
- 3. Insira a unidade de estado sólido num ângulo de 45 graus dentro da ranhura da unidade de estado sólido.
- 4. Pressione a parte oposta da unidade de estado sólido e volte a colocar o parafuso (M2x3.5) que fixa a unidade de estado sólido à placa de sistema.

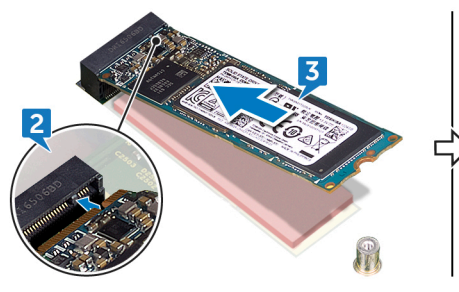

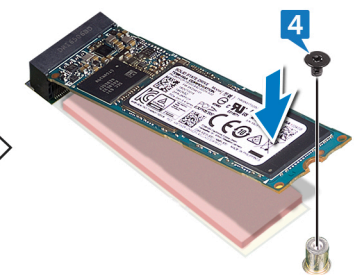

5. Coloque o computador na posição vertical.

<span id="page-38-0"></span>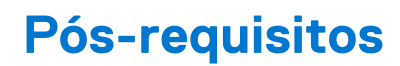

# **Retirar a placa sem fios**

**NOTA:** Antes de trabalhar no interior do computador, leia as informações de segurança fornecidas com o computador e siga os passos em [Antes de trabalhar no interior do computador.](#page-8-0) Depois de trabalhar no interior do computador, siga as instruções em [Depois](#page-9-0) [de trabalhar no interior do computador.](#page-9-0) Para obter mais informações sobre as melhores práticas de segurança, consulte a página inicial de Conformidade Regulamentar em [www.dell.com/regulatory\\_compliance.](https://www.dell.com/regulatory_compliance)

#### **Tópicos**

- Pré-requisitos
- **Procedimento**

## **Pré-requisitos**

Retire a [tampa direita.](#page-15-0)

## **Procedimento**

1. Deite o computador sobre o lado esquerdo e localize a placa sem fios na placa de sistema.

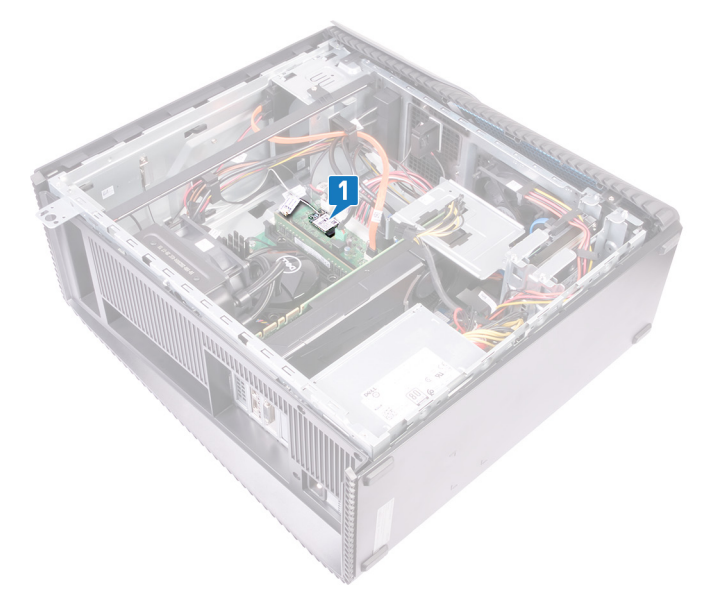

- 2. Retire o parafuso (M2 x 3,5) que fixa a placa de rede sem fios à placa de sistema.
- 3. Levante o suporte da placa de rede sem fios da placa de rede sem fios.
- 4. Desligue os cabos da antena da placa de rede sem fios.
- 5. Deslize e retire a placa de rede sem fios da respetiva ranhura.

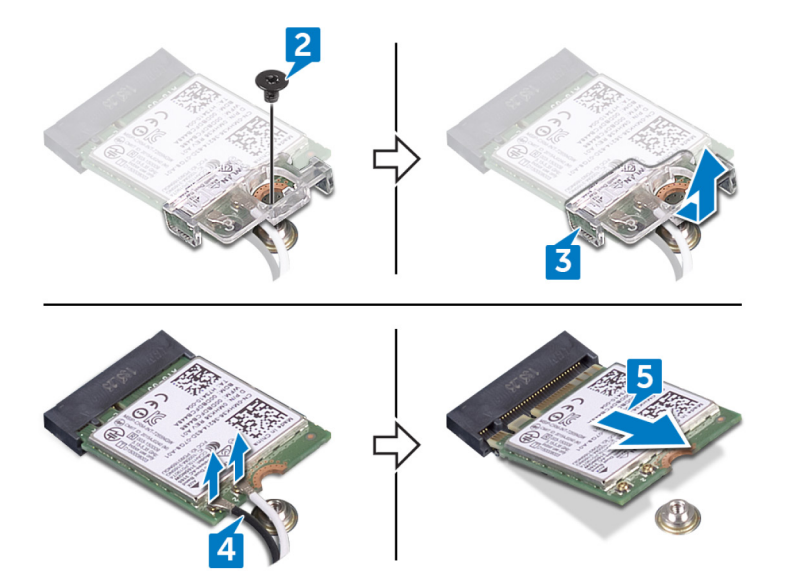

# **Voltar a colocar a placa sem fios**

**NOTA:** Antes de trabalhar no interior do computador, leia as informações de segurança fornecidas com o computador e siga os passos em [Antes de trabalhar no interior do computador.](#page-8-0) Depois de trabalhar no interior do computador, siga as instruções em [Depois](#page-9-0) [de trabalhar no interior do computador.](#page-9-0) Para obter mais informações sobre as melhores práticas de segurança, consulte a página inicial de Conformidade Regulamentar em [www.dell.com/regulatory\\_compliance.](https://www.dell.com/regulatory_compliance)

#### **Tópicos**

- **Procedimento**
- Pós-requisitos

### **Procedimento**

- 1. Ligue os cabos da antena à placa de rede sem fios.
- 2. Coloque o suporte da placa sem fios sobre a placa sem fios.
- 3. Alinhe o entalhe na placa de rede sem fios com a patilha na respetiva ranhura e deslize a placa de rede sem fios em ângulo para dentro da respetiva ranhura.
- 4. Volte a colocar o parafuso (M2 x 3,5) que fixa a placa de rede sem fios à placa de sistema.

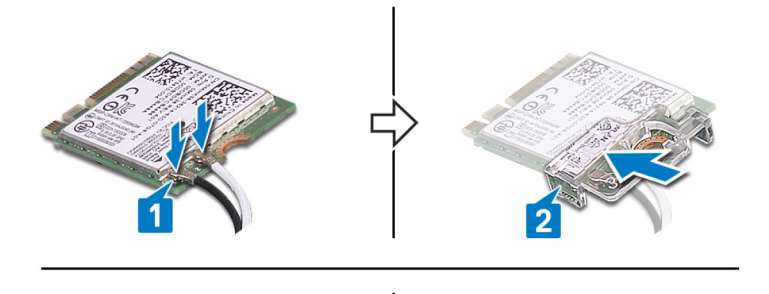

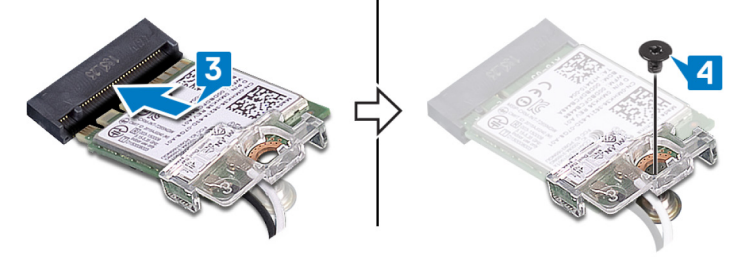

5. Coloque o computador na posição vertical.

## **Pós-requisitos**

# **Retirar a bateria de célula tipo moeda**

**NOTA:** Antes de trabalhar no interior do computador, leia as informações de segurança fornecidas com o computador e siga os passos em [Antes de trabalhar no interior do computador.](#page-8-0) Depois de trabalhar no interior do computador, siga as instruções em [Depois](#page-9-0) [de trabalhar no interior do computador.](#page-9-0) Para obter mais informações sobre as melhores práticas de segurança, consulte a página inicial de Conformidade Regulamentar em [www.dell.com/regulatory\\_compliance.](https://www.dell.com/regulatory_compliance)

**AVISO: A remoção da bateria em forma de moeda repõe as configurações originais do programa de configuração do BIOS. Recomenda-se que anote as configurações do programa de configuração do BIOS antes de retirar a bateria em forma de moeda.**

#### **Tópicos**

- Pré-requisitos
- **Procedimento**

## **Pré-requisitos**

Retire a [tampa direita.](#page-15-0)

## **Procedimento**

1. Deite o computador sobre o lado esquerdo e localize a pilha tipo moeda na placa de sistema.

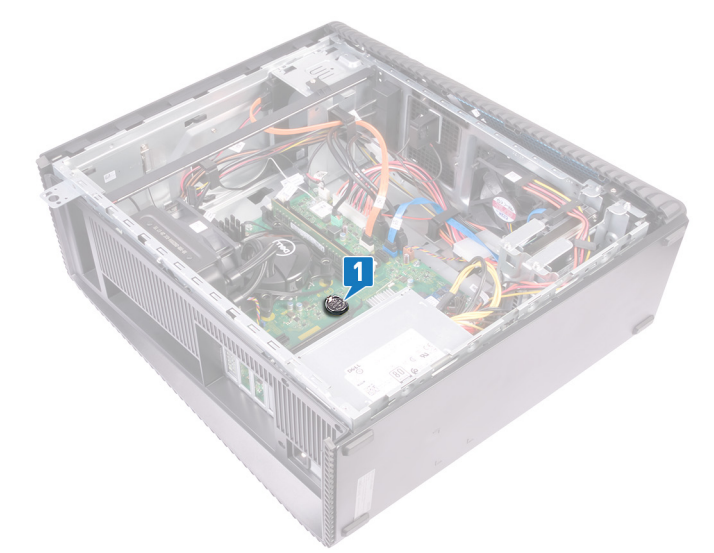

- 2. Prima a patilha no encaixe da bateria de célula tipo moeda.
- 3. Solte a bateria de célula tipo moeda do respetivo encaixe.

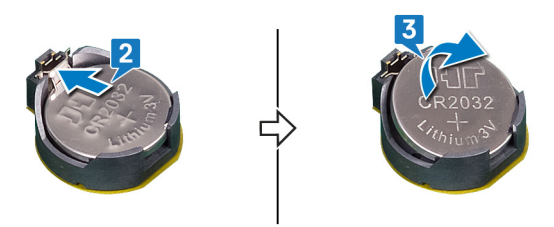

# **Voltar a colocar a bateria de célula tipo moeda**

**NOTA:** Antes de trabalhar no interior do computador, leia as informações de segurança fornecidas com o computador e siga os passos em [Antes de trabalhar no interior do computador.](#page-8-0) Depois de trabalhar no interior do computador, siga as instruções em [Depois](#page-9-0) [de trabalhar no interior do computador.](#page-9-0) Para obter mais informações sobre as melhores práticas de segurança, consulte a página inicial de Conformidade Regulamentar em [www.dell.com/regulatory\\_compliance.](https://www.dell.com/regulatory_compliance)

#### **Tópicos**

- **Procedimento**
- Pós-requisitos

### **Procedimento**

- 1. Insira a bateria de célula tipo moeda no respectivo compartimento, com o pólo positivo virado para cima, e depois encaixe a bateria no sítio.
- 2. Coloque o computador na posição vertical.

## **Pós-requisitos**

# **Remover a unidade de disco rígido de 3,5 polegadas**

(i) NOTA: Antes de trabalhar no interior do computador, leia as informações de segurança fornecidas com o computador e siga os passos em [Antes de trabalhar no interior do computador.](#page-8-0) Depois de trabalhar no interior do computador, siga as instruções em [Depois](#page-9-0) [de trabalhar no interior do computador.](#page-9-0) Para obter mais informações sobre as melhores práticas de segurança, consulte a página inicial de Conformidade Regulamentar em [www.dell.com/regulatory\\_compliance.](https://www.dell.com/regulatory_compliance)

#### **Tópicos**

- Pré-requisitos
- Procedimento

# **Pré-requisitos**

Retire a [tampa direita.](#page-15-0)

## **Procedimento**

- 1. Deite o computador sobre o lado esquerdo e desligue o cabo de alimentação da unidade de disco rígido.
- 2. Desligue o cabo de dados da unidade de disco rígido.
- 3. Retire os dois parafusos (6-32UNC x 3,6) que fixam o conjunto da unidade de disco rígido ao chassis lateral.
- 4. Levante o conjunto da unidade de disco rígido para o retirar da ranhura no chassis lateral.

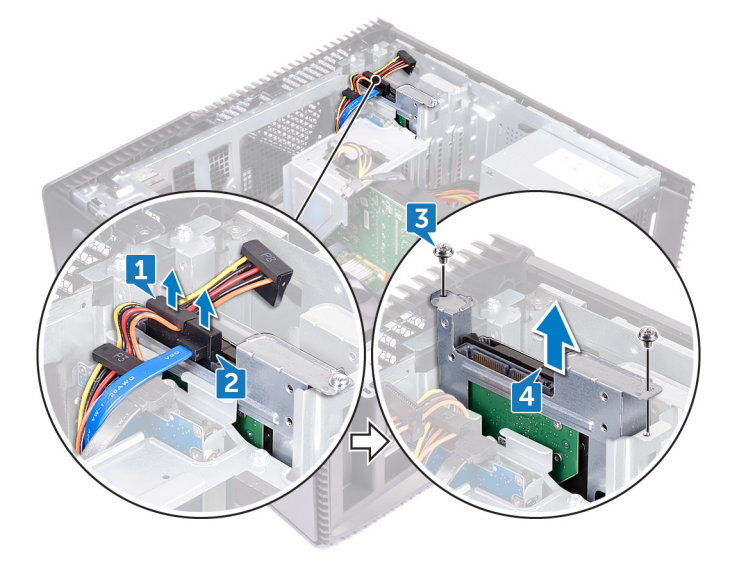

- 5. Retire os quatro parafusos (6-32UNC x 3,6) que fixam o suporte da unidade de disco rígido à unidade de disco rígido.
- 6. Levante e retire a unidade de disco rígido do respetivo suporte.

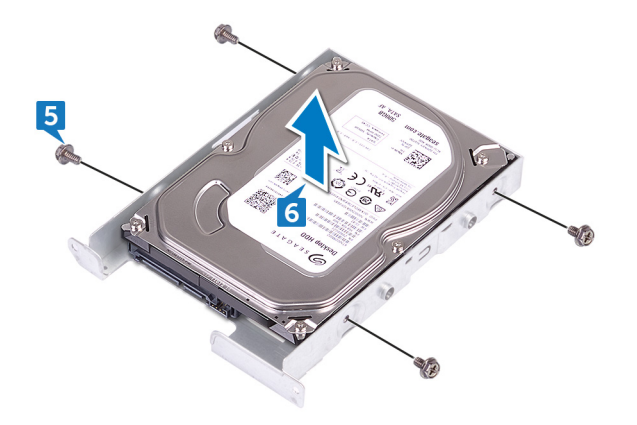

# **Voltar a colocar a unidade de disco rígido de 3,5 polegadas**

(i) NOTA: Antes de trabalhar no interior do computador, leia as informações de segurança fornecidas com o computador e siga os passos em [Antes de trabalhar no interior do computador.](#page-8-0) Depois de trabalhar no interior do computador, siga as instruções em [Depois](#page-9-0) [de trabalhar no interior do computador.](#page-9-0) Para obter mais informações sobre as melhores práticas de segurança, consulte a página inicial de Conformidade Regulamentar em [www.dell.com/regulatory\\_compliance.](https://www.dell.com/regulatory_compliance)

#### **Tópicos**

- **Procedimento**
- Pós-requisitos

## **Procedimento**

- 1. Coloque a unidade de disco rígido no respetivo suporte.
- 2. Alinhe os orifícios dos parafusos na unidade de disco rígido com os respetivos orifícios no suporte da unidade de disco rígido.
- 3. Volte a colocar os quatro parafusos (6-32UNC x 3,6) que fixam o suporte da unidade de disco rígido à unidade de disco rígido.
- 4. Deslize o conjunto da unidade de disco rígido para dentro da ranhura no chassis lateral e volte a colocar os dois parafusos (6-32UNC x 3,6) que fixam o conjunto da unidade de disco rígido ao chassis lateral.
- 5. Ligue os cabos de dados e os cabos de alimentação à unidade de disco rígido.
- 6. Coloque o computador na posição vertical.

## **Pós-requisitos**

# **Retirar a unidade de disco rígido de 2,5 polegadas**

(i) NOTA: Antes de trabalhar no interior do computador, leia as informações de segurança fornecidas com o computador e siga os passos em [Antes de trabalhar no interior do computador.](#page-8-0) Depois de trabalhar no interior do computador, siga as instruções em [Depois](#page-9-0) [de trabalhar no interior do computador.](#page-9-0) Para obter mais informações sobre as melhores práticas de segurança, consulte a página inicial de Conformidade Regulamentar em [www.dell.com/regulatory\\_compliance.](https://www.dell.com/regulatory_compliance)

#### **Tópicos**

- Pré-requisitos
- Procedimento

## **Pré-requisitos**

Retire a [tampa direita.](#page-15-0)

### **Procedimento**

- 1. Deite o computador sobre o lado esquerdo e desligue o cabo de alimentação da unidade de disco rígido de 3,5 polegadas.
- 2. Desligue o cabo de alimentação da unidade de disco rígido de 2,5 polegadas.
- 3. Desligue o cabo de dados da unidade de disco rígido de 3,5 polegadas.
- 4. Desligue o cabo de dados da unidade de disco rígido de 2,5 polegadas.
- 5. Retire o parafuso (6-32UNC x 3,6) que fixa o conjunto da unidade de disco rígido ao chassis lateral.
- 6. Levante o conjunto da unidade de disco rígido e retire-o do chassis lateral.

**NOTA:** Observe a orientação da unidade de disco rígido para que possa voltar a colocá-la corretamente.

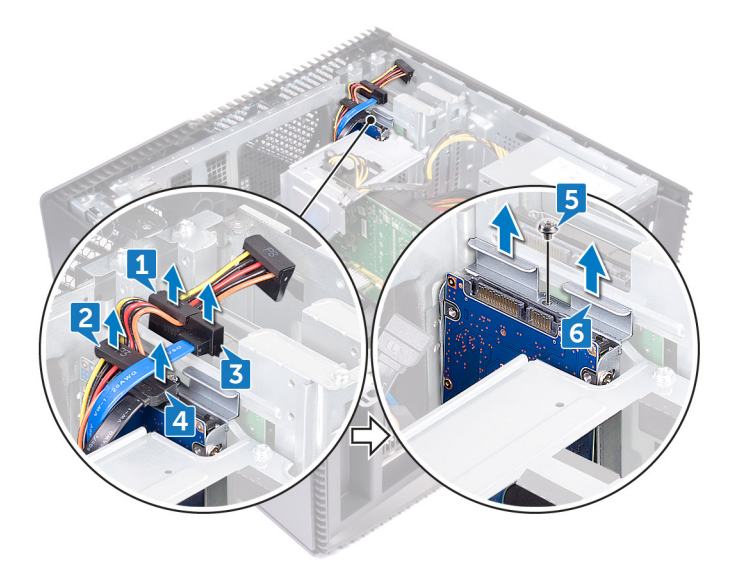

- 7. Retire os quatro parafusos (M3x3.5) que fixam o suporte da unidade de disco rígido à unidade de disco rígido.
- 8. Levante e retire a unidade de disco rígido do respetivo suporte.

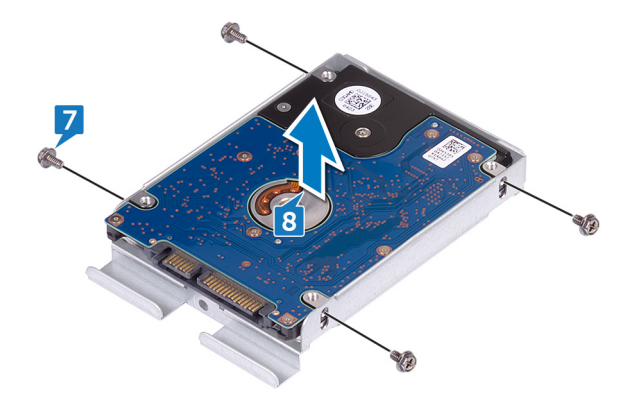

# **Voltar a colocar a unidade de disco rígido de 2,5 polegadas**

(i) NOTA: Antes de trabalhar no interior do computador, leia as informações de segurança fornecidas com o computador e siga os passos em [Antes de trabalhar no interior do computador.](#page-8-0) Depois de trabalhar no interior do computador, siga as instruções em [Depois](#page-9-0) [de trabalhar no interior do computador.](#page-9-0) Para obter mais informações sobre as melhores práticas de segurança, consulte a página inicial de Conformidade Regulamentar em [www.dell.com/regulatory\\_compliance.](https://www.dell.com/regulatory_compliance)

#### **Tópicos**

- **Procedimento**
- Pós-requisitos

### **Procedimento**

- 1. Coloque a unidade de disco rígido no respetivo suporte.
- 2. Alinhe os orifícios dos parafusos na unidade de disco rígido com os respetivos orifícios no suporte da unidade de disco rígido.
- 3. Volte a colocar os quatro parafusos (M3x3.5) que fixam o suporte da unidade de disco rígido à unidade de disco rígido.
- 4. Deslize o conjunto da unidade de disco rígido para dentro da ranhura no chassis lateral e volte a colocar o parafuso (6-32UNC x 3,6) que fixa o conjunto da unidade de disco rígido ao chassis lateral.
- 5. Ligue os cabos de dados e os cabos de alimentação à unidade de disco rígido.
- 6. Coloque o computador na posição vertical.

## **Pós-requisitos**

# **Retirar o ventilador**

**NOTA:** Antes de trabalhar no interior do computador, leia as informações de segurança fornecidas com o computador e siga os passos em [Antes de trabalhar no interior do computador.](#page-8-0) Depois de trabalhar no interior do computador, siga as instruções em [Depois](#page-9-0) [de trabalhar no interior do computador.](#page-9-0) Para obter mais informações sobre as melhores práticas de segurança, consulte a página inicial de Conformidade Regulamentar em [www.dell.com/regulatory\\_compliance.](https://www.dell.com/regulatory_compliance)

#### **Tópicos**

- Pré-requisitos
- **Procedimento**

## **Pré-requisitos**

Retire a [tampa direita.](#page-15-0)

# **Procedimento**

**NOTA:** Anote a orientação da ventoinha quando a retirar controlo para que possa voltar a colocá-la corretamente.

**NOTA:** Aplicável apenas a computadores entregues com um conjunto de arrefecimento líquido.

- 1. Deite o computador sobre o lado esquerdo e remova o cabo da ventoinha do sistema da placa de sistema.
- 2. Puxe a ventoinha do sistema para a soltar dos apoios de borracha no chassis e retire a ventoinha do chassis.

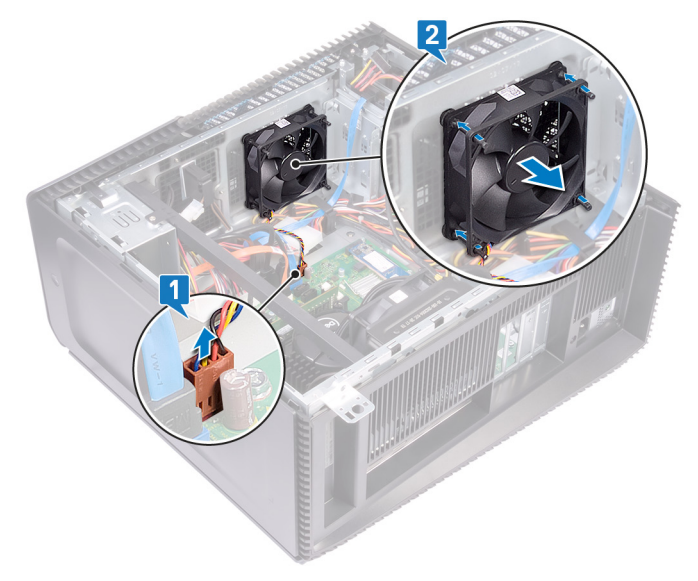

# **Voltar a colocar o ventilador**

**NOTA:** Antes de trabalhar no interior do computador, leia as informações de segurança fornecidas com o computador e siga os passos em [Antes de trabalhar no interior do computador.](#page-8-0) Depois de trabalhar no interior do computador, siga as instruções em [Depois](#page-9-0) [de trabalhar no interior do computador.](#page-9-0) Para obter mais informações sobre as melhores práticas de segurança, consulte a página inicial de Conformidade Regulamentar em [www.dell.com/regulatory\\_compliance.](https://www.dell.com/regulatory_compliance)

#### **Tópicos**

- **Procedimento**
- Pós-requisitos

### **Procedimento**

- 1. Alinhe as ranhuras na ventoinha do sistema com os apoios no chassis.
- 2. Encaminhe os ilhós de borracha pelas ranhuras na ventoinha do sistema e puxe os apoios de borracha até a ventoinha encaixar no lugar com um estalo.
- 3. Ligue o cabo da ventoinha do sistema à respectiva placa.
- 4. Coloque o computador na posição vertical.

## **Pós-requisitos**

# **Remover a placa gráfica**

**NOTA:** Antes de trabalhar no interior do computador, leia as informações de segurança fornecidas com o computador e siga os passos em [Antes de trabalhar no interior do computador.](#page-8-0) Depois de trabalhar no interior do computador, siga as instruções em [Depois](#page-9-0) [de trabalhar no interior do computador.](#page-9-0) Para obter mais informações sobre as melhores práticas de segurança, consulte a página inicial de Conformidade Regulamentar em [www.dell.com/regulatory\\_compliance.](https://www.dell.com/regulatory_compliance)

#### **Tópicos**

- Pré-requisitos
- **Procedimento**

## **Pré-requisitos**

Retire a [tampa direita.](#page-15-0)

## **Procedimento**

- 1. Prima a patilha e desligue o cabo da placa gráfica da respetiva placa.
- 2. Deite o computador sobre o lado esquerdo e remova os dois parafusos (6-32UNCx3.6) que prendem o suporte da placa gráfica ao chassis.
- 3. Levante o suporte da placa gráfica do chassis.

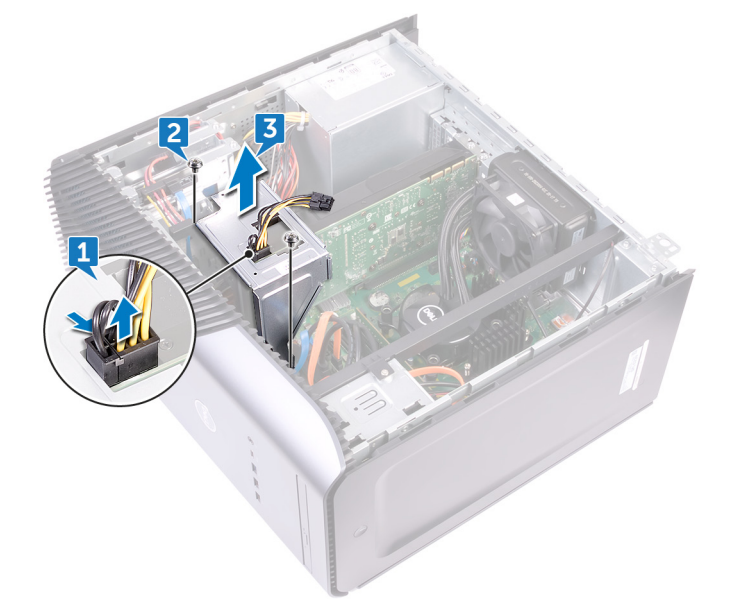

- 4. Retire os dois parafusos (6-32UNC x 3,6) que fixam a placa gráfica ao chassis.
- 5. Empurre a patilha na ranhura PCIe para fora da placa gráfica, agarre o canto superior da placa e deslize a placa para fora da ranhura.
- 6. Levante a placa gráfica para a retirar do computador.

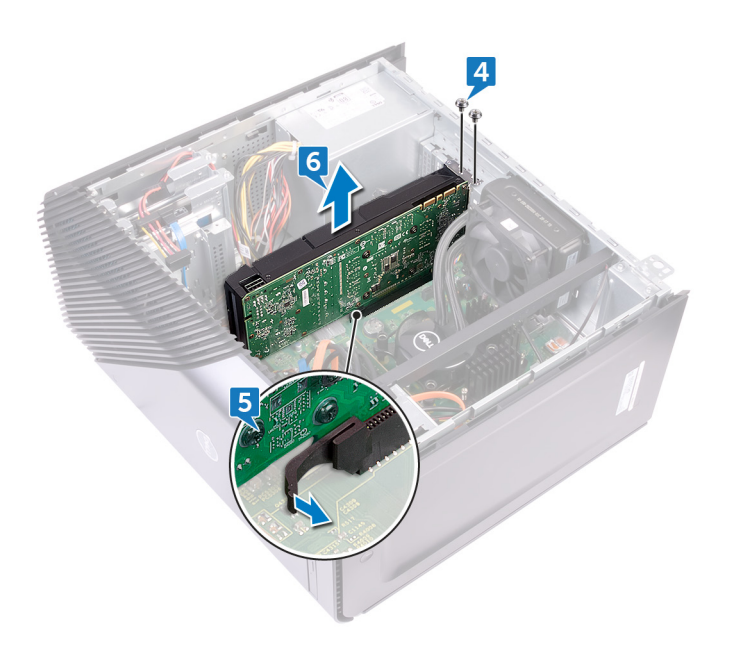

# **Voltar a colocar a placa gráfica.**

**NOTA:** Antes de trabalhar no interior do computador, leia as informações de segurança fornecidas com o computador e siga os passos em [Antes de trabalhar no interior do computador.](#page-8-0) Depois de trabalhar no interior do computador, siga as instruções em [Depois](#page-9-0) [de trabalhar no interior do computador.](#page-9-0) Para obter mais informações sobre as melhores práticas de segurança, consulte a página inicial de Conformidade Regulamentar em [www.dell.com/regulatory\\_compliance.](https://www.dell.com/regulatory_compliance)

#### **Tópicos**

- **Procedimento**
- Pós-requisitos

### **Procedimento**

- 1. Alinhe a placa gráfica com a ranhura no chassis.
- 2. Alinhe e instale a placa gráfica dentro da ranhura na placa de sistema e pressione com firmeza para baixo até a placa gráfica encaixar no lugar com um estalo.
- 3. Volte a colocar os dois parafusos (6-32UNC x 3,6) que fixam a tampa do computador ao chassis.
- 4. Alinhe as patilhas no suporte da placa gráfica com a ranhura no chassis.
- 5. Alinhe os orifícios dos parafusos no suporte da placa gráfica com os orifícios dos parafusos no chassis e volte a colocar os dois parafusos (6-32UNC x 3,6) que fixam o suporte da placa gráfica ao chassis.
- 6. Ligue o cabo da placa gráfica à placa gráfica.
- 7. Coloque o computador na posição vertical.

## **Pós-requisitos**

# **Retirar o dissipador de calor VR**

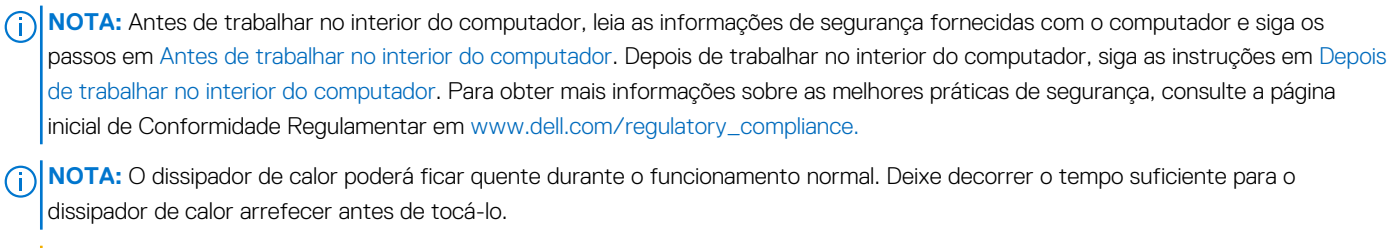

**AVISO: Para garantir o arrefecimento máximo do processador, não toque nas áreas de transferência de calor no dissipador de calor. Os óleos na sua pele podem reduzir a capacidade de transferência de calor da massa térmica.**

#### **Tópicos**

- Pré-requisitos
- **Procedimento**

# **Pré-requisitos**

Retire a [tampa direita.](#page-15-0)

### **Procedimento**

- 1. Desaperte os três parafusos integrados que fixam o dissipador de calor do VR à placa de sistema.
- 2. Levante e retire o dissipador de calor do VR do chassis.

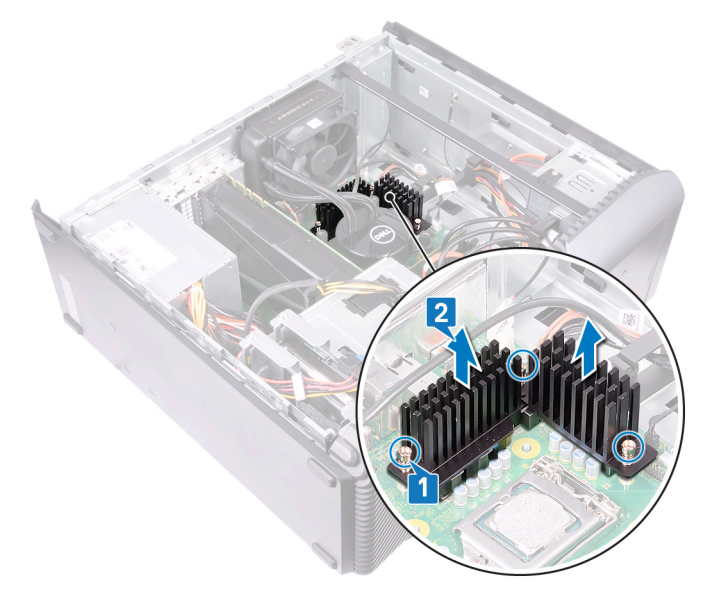

# **Voltar a colocar o dissipador de calor VR**

**NOTA:** Antes de trabalhar no interior do computador, leia as informações de segurança fornecidas com o computador e siga os passos em [Antes de trabalhar no interior do computador.](#page-8-0) Depois de trabalhar no interior do computador, siga as instruções em [Depois](#page-9-0) [de trabalhar no interior do computador.](#page-9-0) Para obter mais informações sobre as melhores práticas de segurança, consulte a página inicial de Conformidade Regulamentar em [www.dell.com/regulatory\\_compliance.](https://www.dell.com/regulatory_compliance)

#### **Tópicos**

- **Procedimento**
- Pós-requisitos

### **Procedimento**

- 1. Alinhe os três parafusos integrados no dissipador de calor do VR com as ranhuras na placa de sistema.
- 2. Aperte os parafusos integrados que fixam o dissipador de calor do VR à placa de sistema.

## **Pós-requisitos**

# **Remover a ventoinha do processador**

<span id="page-57-0"></span>**NOTA:** Antes de trabalhar no interior do computador, leia as informações de segurança fornecidas com o computador e siga os passos em [Antes de trabalhar no interior do computador.](#page-8-0) Depois de trabalhar no interior do computador, siga as instruções em [Depois](#page-9-0) [de trabalhar no interior do computador.](#page-9-0) Para obter mais informações sobre as melhores práticas de segurança, consulte a página inicial de Conformidade Regulamentar em [www.dell.com/regulatory\\_compliance.](https://www.dell.com/regulatory_compliance)

#### **Tópicos**

- Pré-requisitos
- **Procedimento**

## **Pré-requisitos**

Retire a [tampa direita.](#page-15-0)

# **Procedimento**

**NOTA:** Aplicável apenas para computadores entregues com uma ventoinha do processador.

- 1. Deite o computador sobre o lado esquerdo e desligue o cabo da ventoinha do processador da placa de sistema.
- 2. Levante a alavanca de libertação no dissipador de calor.

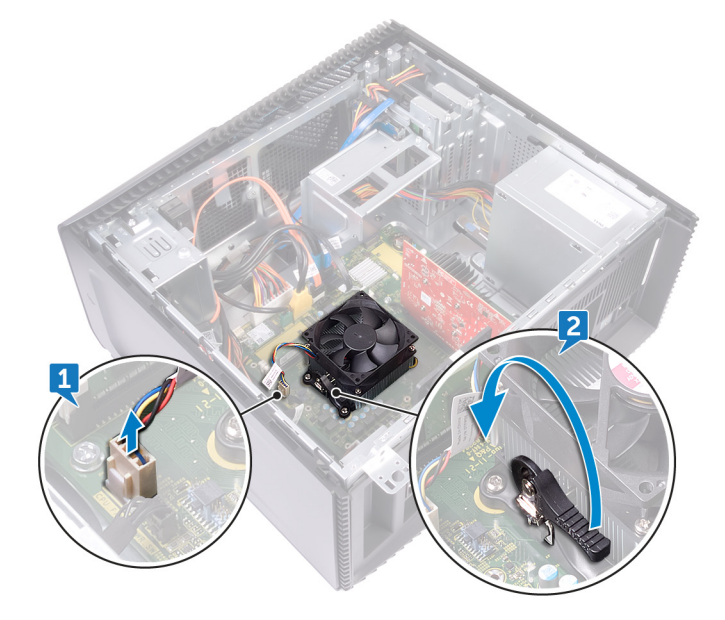

- 3. Prima a alavanca e solte-a das patilhas de fixação em ambos os lados do processador.
- 4. Levante o conjunto do ventilador e dissipador de calor do processador e retire-o da placa de sistema.

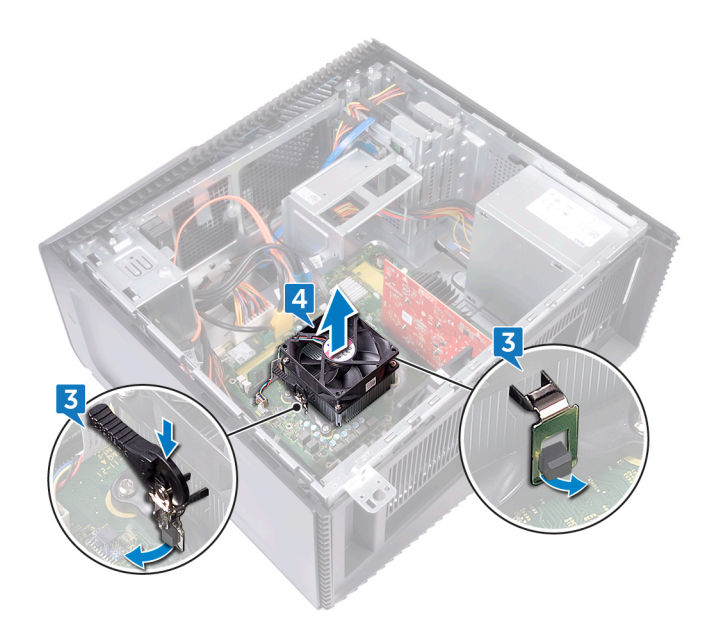

- 5. Retire os quatro parafusos (M3 x 7,26) que fixam a ventoinha do processador ao conjunto do dissipador de calor.
- 6. Levante a ventoinha do processador para fora do dissipador de calor.

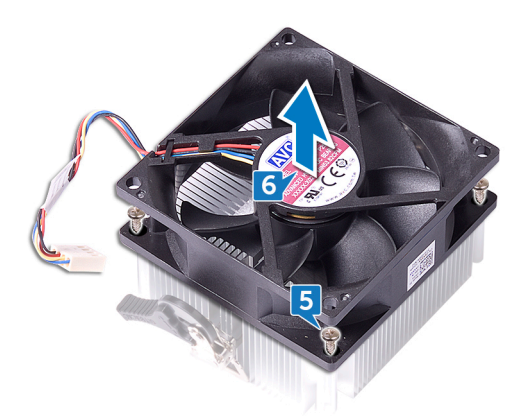

# <span id="page-59-0"></span>**Voltar a colocar a ventoinha do processador**

**NOTA:** Antes de trabalhar no interior do computador, leia as informações de segurança fornecidas com o computador e siga os passos em [Antes de trabalhar no interior do computador.](#page-8-0) Depois de trabalhar no interior do computador, siga as instruções em [Depois](#page-9-0) [de trabalhar no interior do computador.](#page-9-0) Para obter mais informações sobre as melhores práticas de segurança, consulte a página inicial de Conformidade Regulamentar em [www.dell.com/regulatory\\_compliance.](https://www.dell.com/regulatory_compliance)

#### **Tópicos**

- **Procedimento**
- Pós-requisitos

### **Procedimento**

- 1. Alinhe os orifícios dos parafusos na ventoinha do processador com os orifícios dos parafusos no dissipador de calor.
- 2. Volte a colocar os quatro parafusos (M3 x 7,26) que fixam a ventoinha do processador ao dissipador de calor.
- 3. Alinhe o conjunto da ventoinha e do dissipador de calor do processador com a ranhura no processador.
- 4. Alinhe as ranhuras na alavanca de libertação com as patilhas de fixação em ambos os lados do processador.
- 5. Gire a alavanca de libertação para trás e fixe o conjunto da ventoinha do processador e do dissipador de calor no processador.
- 6. Ligue o cabo da ventoinha do processador à placa de sistema.
- 7. Coloque o computador na posição vertical.

## **Pós-requisitos**

# **Retirar o dissipador de calor**

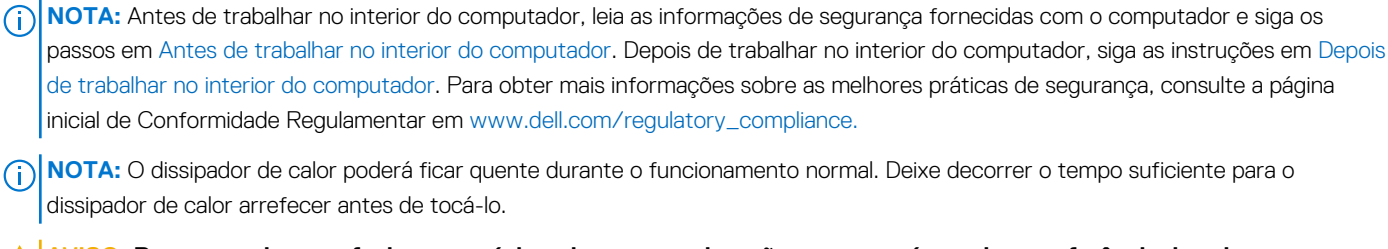

**AVISO: Para garantir o arrefecimento máximo do processador, não toque nas áreas de transferência de calor no dissipador de calor. Os óleos na sua pele podem reduzir a capacidade de transferência de calor da massa térmica.**

#### **Tópicos**

- Pré-requisitos
- **Procedimento**

# **Pré-requisitos**

- 1. Retire a [tampa direita.](#page-15-0)
- 2. Retire a [ventoinha do processador](#page-57-0).

### **Procedimento**

**NOTA:** Aplicável apenas para computadores com ventoinha do processador.

Depois de efetuar todos os passos indicados acima, resta o dissipador de calor.

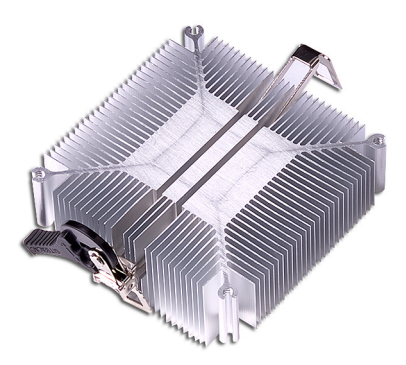

# **Voltar a colocar o dissipador de calor**

**NOTA:** Antes de trabalhar no interior do computador, leia as informações de segurança fornecidas com o computador e siga os passos em [Antes de trabalhar no interior do computador.](#page-8-0) Depois de trabalhar no interior do computador, siga as instruções em [Depois](#page-9-0) [de trabalhar no interior do computador.](#page-9-0) Para obter mais informações sobre as melhores práticas de segurança, consulte a página inicial de Conformidade Regulamentar em [www.dell.com/regulatory\\_compliance.](https://www.dell.com/regulatory_compliance)

**AVISO: Um alinhamento incorrecto do dissipador de calor pode danificar a placa de sistema e o processador.**

(i) NOTA: Se substituir a placa de sistema ou o dissipador de calor, utilize a almofada/massa térmica fornecida com o kit para garantir que a condutividade térmica é alcançada.

#### **Tópicos**

- **Procedimento**
- Pós-requisitos

## **Procedimento**

Coloque o dissipador de calor numa superfície limpa e plana.

## **Pós-requisitos**

- 1. Volte a colocar a [ventoinha do processador.](#page-59-0)
- 2. Volte a colocar a [tampa direita](#page-16-0).

# <span id="page-62-0"></span>**Retirar o conjunto de arrefecimento do processador**

(i) NOTA: Antes de trabalhar no interior do computador, leia as informações de segurança fornecidas com o computador e siga os passos em [Antes de trabalhar no interior do computador.](#page-8-0) Depois de trabalhar no interior do computador, siga as instruções em [Depois](#page-9-0) [de trabalhar no interior do computador.](#page-9-0) Para obter mais informações sobre as melhores práticas de segurança, consulte a página inicial de Conformidade Regulamentar em [www.dell.com/regulatory\\_compliance.](https://www.dell.com/regulatory_compliance)

#### **Tópicos**

- Pré-requisitos
- Procedimento

# **Pré-requisitos**

Retire a [tampa direita.](#page-15-0)

## **Procedimento**

**NOTA:** Aplicável apenas para computadores com configuração do conjunto de arrefecimento líquido.

- 1. Deite o computador sobre o lado esquerdo e desligue o cabo da ventoinha da placa de sistema.
- 2. Desligue da placa de sistema o cabo do conjunto de arrefecimento do processador.
- 3. Afrouxe os quatro parafusos integrados que fixam o conjunto de arrefecimento do processador à placa de sistema pela ordem inversa sequencial (indicada no conjunto de arrefecimento térmico).
- 4. Retire o parafuso (6-32UNC x 3,6) que fixa a ventoinha ao chassis.

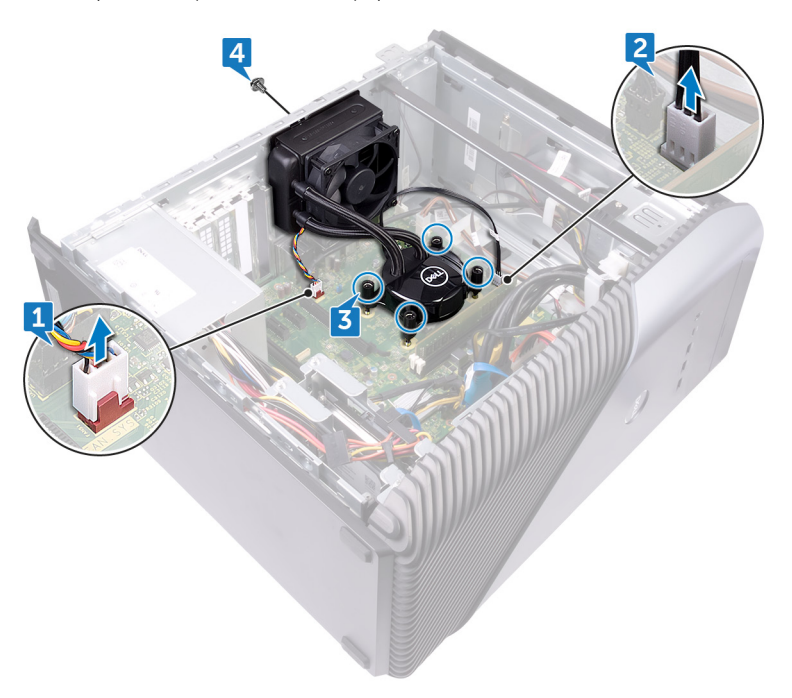

- 5. Levante e solte a ventoinha do chassis.
- 6. Levante o conjunto de arrefecimento do processador juntamente com a ventoinha para o retirar da placa de sistema.

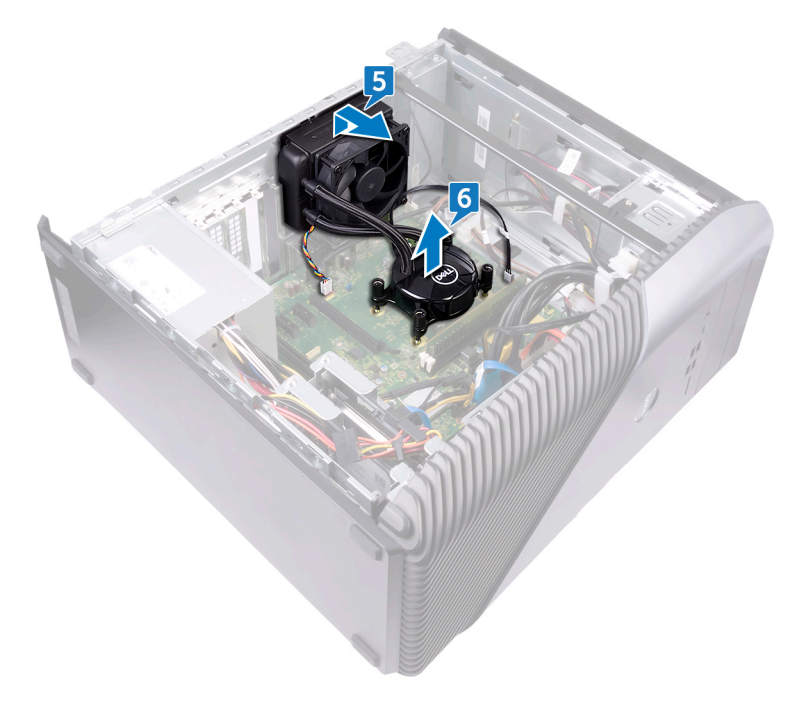

# <span id="page-64-0"></span>**Voltar a colocar o conjunto de arrefecimento do processador**

(i) NOTA: Antes de trabalhar no interior do computador, leia as informações de segurança fornecidas com o computador e siga os passos em [Antes de trabalhar no interior do computador.](#page-8-0) Depois de trabalhar no interior do computador, siga as instruções em [Depois](#page-9-0) [de trabalhar no interior do computador.](#page-9-0) Para obter mais informações sobre as melhores práticas de segurança, consulte a página inicial de Conformidade Regulamentar em [www.dell.com/regulatory\\_compliance.](https://www.dell.com/regulatory_compliance)

#### **Tópicos**

- **Procedimento**
- Pós-requisitos

### **Procedimento**

- 1. Alinhe os quatro parafusos integrados no conjunto de arrefecimento do processador com a ranhura na placa de sistema.
- 2. Pela ordem sequencial (indicada no conjunto de arrefecimento do processador), aperte os parafusos integrados que fixam o conjunto de arrefecimento do processador à placa de sistema.
- 3. Alinhe as patilhas na ventoinha com as ranhuras no chassis e coloque a ventoinha na respetiva posição.
- 4. Volte a colocar o parafuso (6-32UNC x 3,6) que fixa a ventoinha ao chassis.
- 5. Ligue na placa de sistema o cabo do conjunto de arrefecimento do processador.
- 6. Coloque o computador na posição vertical.
- 7. Ligue o cabo da ventoinha à placa de sistema.
- 8. Coloque o computador na posição vertical.

## **Pós-requisitos**

# **Retirar o processador**

**NOTA:** Antes de trabalhar no interior do computador, leia as informações de segurança fornecidas com o computador e siga os passos em [Antes de trabalhar no interior do computador.](#page-8-0) Depois de trabalhar no interior do computador, siga as instruções em [Depois](#page-9-0) [de trabalhar no interior do computador.](#page-9-0) Para obter mais informações sobre as melhores práticas de segurança, consulte a página inicial de Conformidade Regulamentar em [www.dell.com/regulatory\\_compliance.](https://www.dell.com/regulatory_compliance)

#### **Tópicos**

- Pré-requisitos
- **Procedimento**

### **Pré-requisitos**

- 1. Retire a [tampa direita.](#page-15-0)
- 2. Retire o [conjunto de arrefecimento do processador](#page-62-0) ou [ventoinha do processador](#page-57-0).

## **Procedimento**

1. Deite o computador sobre o lado esquerdo e localize o processador na placa de sistema.

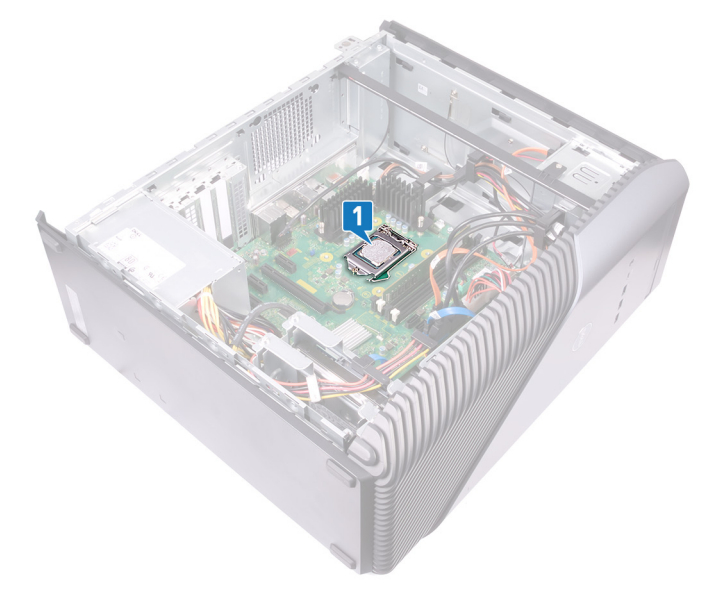

- 2. Pressione a alavanca de libertação e empurre-a para fora do processador, para a soltar da patilha.
- 3. Estenda completamente a alavanca de libertação para abrir a tampa do processador.
- 4. Levante o processador para o retirar do respetivo encaixe.

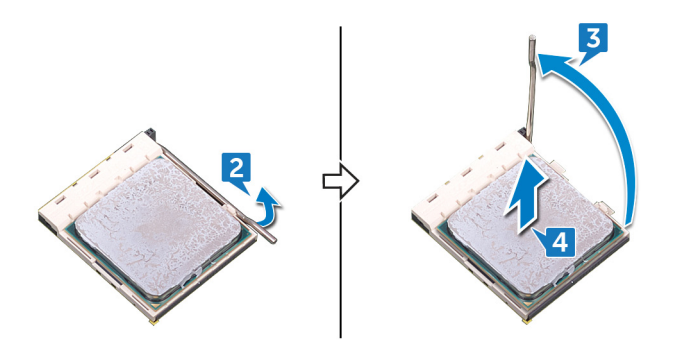

# **Voltar a colocar o processador**

**NOTA:** Antes de trabalhar no interior do computador, leia as informações de segurança fornecidas com o computador e siga os passos em [Antes de trabalhar no interior do computador.](#page-8-0) Depois de trabalhar no interior do computador, siga as instruções em [Depois](#page-9-0) [de trabalhar no interior do computador.](#page-9-0) Para obter mais informações sobre as melhores práticas de segurança, consulte a página inicial de Conformidade Regulamentar em [www.dell.com/regulatory\\_compliance.](https://www.dell.com/regulatory_compliance)

**AVISO: Se o processador ou o dissipador de calor forem substituídos, utilize a almofada de arrefecimento térmico fornecida com o kit para garantir que a condutividade térmica é alcançada.**

**(i) NOTA:** Um novo processador é fornecido com uma almofada térmica na embalagem. Em alguns casos, o processador pode ser fornecido com a almofada térmica anexada ao mesmo.

#### **Tópicos**

- **Procedimento**
- Pós-requisitos

## **Procedimento**

1. Certifique-se de que a alavanca de desbloqueio no encaixe do processador está completamente expandida na posição de aberto.

**AVISO: O canto do pino 1 do processador tem um triângulo que alinha com o triângulo no canto do pino 1 do encaixe do processador. Quando o processador está corretamente instalado, os quatro cantos ficam alinhados à mesma altura. Se um ou mais cantos do processador estiverem mais elevados do que os outros, o processador não está corretamente instalado.**

2. Alinhe os entalhes no processador com as patilhas no encaixe do processador e coloque o processador no encaixe do processador.

**AVISO: Certifique-se de que o entalhe da tampa do processador está sob o pino de alinhamento.**

3. Quando o processador está totalmente assente no encaixe, gire a alavanca de libertação para baixo e coloque-a por baixo da patilha na tampa do processador.

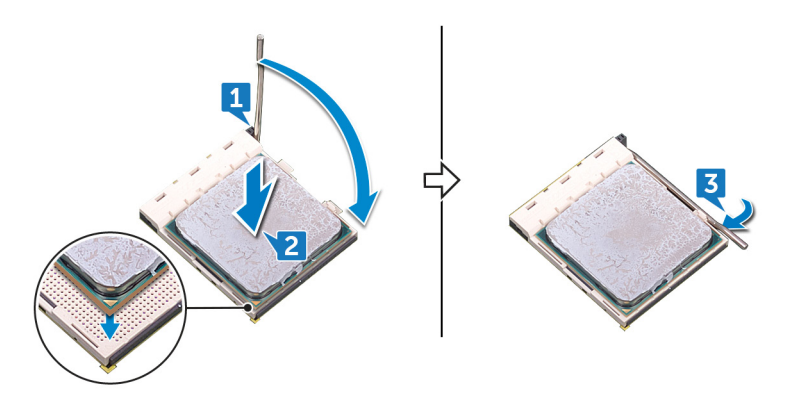

4. Coloque o computador na posição vertical.

### **Pós-requisitos**

- 1. Volte a colocar o [conjunto de arrefecimento do processador](#page-64-0) ou [ventoinha do processador.](#page-59-0)
- 2. Volte a colocar a [tampa direita](#page-16-0).

# **Retirar a unidade da fonte de alimentação**

**NOTA:** Antes de trabalhar no interior do computador, leia as informações de segurança fornecidas com o computador e siga os passos em [Antes de trabalhar no interior do computador.](#page-8-0) Depois de trabalhar no interior do computador, siga as instruções em [Depois](#page-9-0) [de trabalhar no interior do computador.](#page-9-0) Para obter mais informações sobre as melhores práticas de segurança, consulte a página inicial de Conformidade Regulamentar em [www.dell.com/regulatory\\_compliance.](https://www.dell.com/regulatory_compliance)

#### **Tópicos**

- Pré-requisitos
- **Procedimento**

### **Pré-requisitos**

Retire a [tampa direita.](#page-15-0)

## **Procedimento**

- **(i)** NOTA: Anote o encaminhamento dos cabos enquanto retira a unidade de fonte de alimentação para poder voltar a colocá-los corretamente.
- **NOTA:** Retire os cabos das guias de encaminhamento no chassis para evitar possíveis danos nos cabos.

**NOTA:** Desligue os cabos de alimentação das respetivas extensões.

- 1. Deite o computador sobre o lado esquerdo e desligue o cabo de alimentação da unidade ótica.
- 2. Pressione o grampo de fixação e desligue a unidade do cabo da unidade da fonte de alimentação da placa de energia do processador.
- 3. Pressione o grampo de fixação e desligue o cabo da unidade da fonte de alimentação da placa de sistema.
- 4. Desligue os cabos de alimentação das unidades de disco rígido.
	- **NOTA:** Para computadores com placa gráfica que tenham o cabo de alimentação ligado, desligue o cabo de alimentação da placa gráfica.

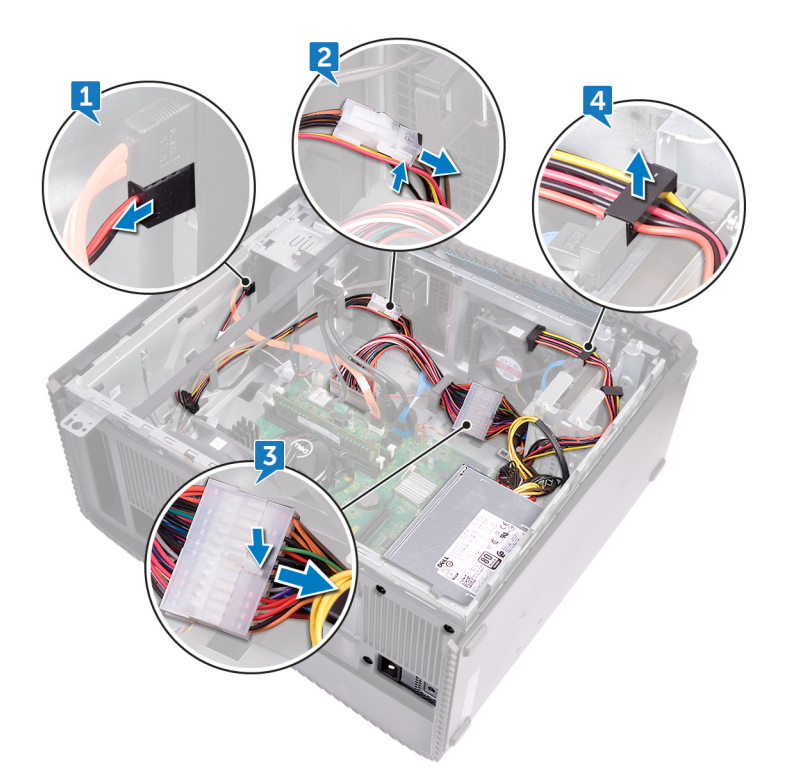

- 5. Retire os quatro parafusos (6-32UNC x 6,3) que fixam a unidade da fonte de alimentação ao chassis.
- 6. Prima o grampo e deslize a unidade da fonte de alimentação em direção à parte da frente do chassis e levante a unidade da fonte de alimentação juntamente com os cabos para os retirar do chassis.

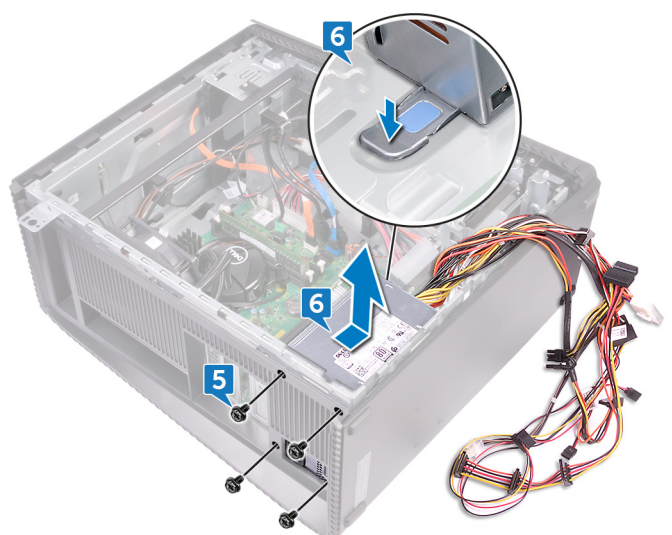

# **Voltar a colocar a unidade da fonte de alimentação**

(i) NOTA: Antes de trabalhar no interior do computador, leia as informações de segurança fornecidas com o computador e siga os passos em [Antes de trabalhar no interior do computador.](#page-8-0) Depois de trabalhar no interior do computador, siga as instruções em [Depois](#page-9-0) [de trabalhar no interior do computador.](#page-9-0) Para obter mais informações sobre as melhores práticas de segurança, consulte a página inicial de Conformidade Regulamentar em [www.dell.com/regulatory\\_compliance.](https://www.dell.com/regulatory_compliance)

#### **Tópicos**

- **Procedimento**
- Pós-requisitos

### **Procedimento**

- 1. Coloque a fonte de alimentação no chassis.
- 2. Faça deslizar a unidade da fonte de alimentação para a parte posterior do computador até esta encaixar no respetivo lugar.
- 3. Alinhe os orifícios dos parafusos na unidade da fonte de alimentação com os orifícios dos parafusos no chassis.
- 4. Volte a colocar os quatro parafusos (6-32UNC x 6,3) que fixam a unidade da fonte de alimentação ao chassis.
- 5. Encaminhe os cabos da unidade da fonte de alimentação pelas guias de encaminhamento no chassis.
- 6. Ligue os cabos de energia às respetivas extensões.
- 7. Ligue o cabo da energia do processador e o cabo de energia da placa de sistema à placa de sistema.
- 8. Ligue os cabos de energia às unidades de disco rígido e às unidades óticas.

**NOTA:** Para computadores com placa gráfica, ligue o cabo de alimentação à placa gráfica, se aplicável.

9. Coloque o computador na posição vertical.

### **Pós-requisitos**

# **Remoção da tampa superior**

**NOTA:** Antes de trabalhar no interior do computador, leia as informações de segurança fornecidas com o computador e siga os passos em [Antes de trabalhar no interior do computador.](#page-8-0) Depois de trabalhar no interior do computador, siga as instruções em [Depois](#page-9-0) [de trabalhar no interior do computador.](#page-9-0) Para obter mais informações sobre as melhores práticas de segurança, consulte a página inicial de Conformidade Regulamentar em [www.dell.com/regulatory\\_compliance.](https://www.dell.com/regulatory_compliance)

#### **Tópicos**

- Pré-requisitos
- **Procedimento**

## **Pré-requisitos**

Retire a [tampa direita.](#page-15-0)

## **Procedimento**

- 1. Deite o computador sobre o lado esquerdo e remova o parafuso (M3x5) que prende a tampa superior ao chassis.
- 2. Deslize a tampa superior em direção à parte posterior do chassis e retire-a do mesmo.

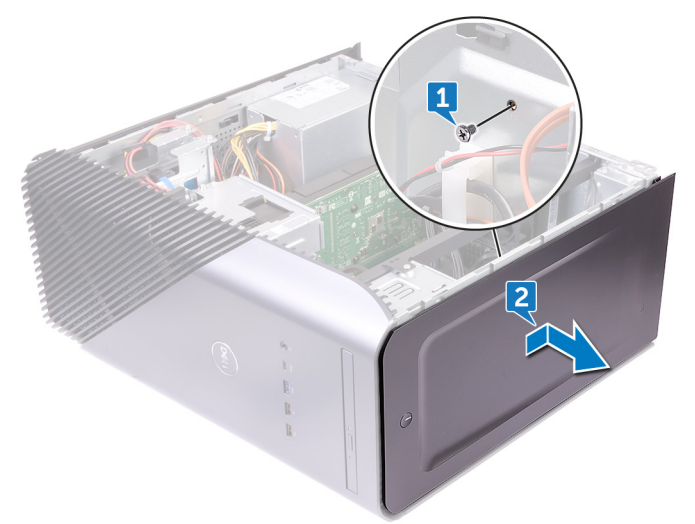
## **Voltar a colocar a tampa superior**

<span id="page-72-0"></span>**NOTA:** Antes de trabalhar no interior do computador, leia as informações de segurança fornecidas com o computador e siga os passos em [Antes de trabalhar no interior do computador.](#page-8-0) Depois de trabalhar no interior do computador, siga as instruções em [Depois](#page-9-0) [de trabalhar no interior do computador.](#page-9-0) Para obter mais informações sobre as melhores práticas de segurança, consulte a página inicial de Conformidade Regulamentar em [www.dell.com/regulatory\\_compliance.](https://www.dell.com/regulatory_compliance)

### **Tópicos**

- **Procedimento**
- Pós-requisitos

## **Procedimento**

- 1. Alinhe as patilhas na tampa superior com as ranhuras no chassis.
- 2. Deslize a tampa superior em direção à parte frontal do chassis e fixe a tampa superior no lugar.
- 3. Volte a colocar o parafuso (M3 x 5) que fixa a tampa superior ao chassis.
- 4. Coloque o computador na posição vertical.

## **Pós-requisitos**

Volte a colocar a [tampa direita](#page-16-0).

# **Remover a moldura frontal**

**NOTA:** Antes de trabalhar no interior do computador, leia as informações de segurança fornecidas com o computador e siga os passos em [Antes de trabalhar no interior do computador.](#page-8-0) Depois de trabalhar no interior do computador, siga as instruções em [Depois](#page-9-0) [de trabalhar no interior do computador.](#page-9-0) Para obter mais informações sobre as melhores práticas de segurança, consulte a página inicial de Conformidade Regulamentar em [www.dell.com/regulatory\\_compliance.](https://www.dell.com/regulatory_compliance)

### **Tópicos**

- Pré-requisitos
- **Procedimento**

## **Pré-requisitos**

- 1. Retire a [tampa direita.](#page-15-0)
- 2. Retire a [tampa frontal.](#page-17-0)
- 3. Retire a [unidade ótica pequena](#page-19-0).
- 4. Retire o [painel E/S frontal](#page-27-0).
- 5. Retire a [placa do logótipo](#page-30-0).
- **6.** Retire a [placa de luz do painel frontal.](#page-32-0)
- 7. Retire a [barra de luz.](#page-22-0)
- 8. Retire a [tampa superior](#page-71-0).

- 1. Coloque o computador de pé e retire os 11 parafusos (M3 x 5) que fixam a moldura frontal ao chassis.
- 2. Retire a moldura frontal do chassis.

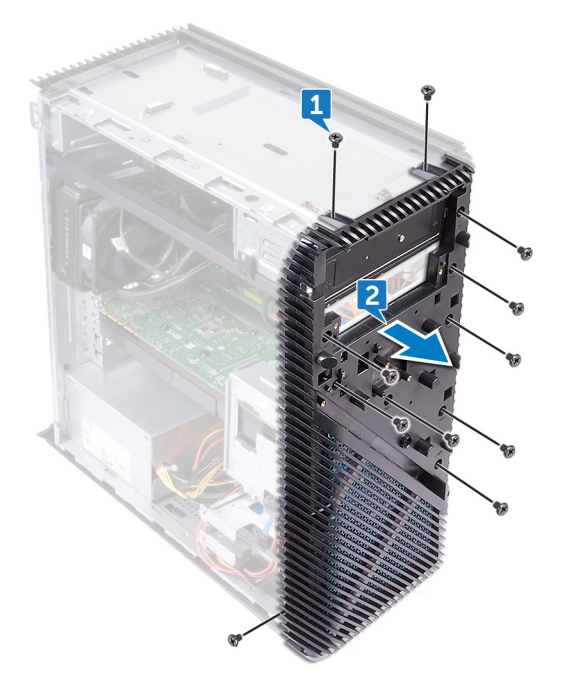

# **Voltar a colocar a moldura frontal.**

**NOTA:** Antes de trabalhar no interior do computador, leia as informações de segurança fornecidas com o computador e siga os passos em [Antes de trabalhar no interior do computador.](#page-8-0) Depois de trabalhar no interior do computador, siga as instruções em [Depois](#page-9-0) [de trabalhar no interior do computador.](#page-9-0) Para obter mais informações sobre as melhores práticas de segurança, consulte a página inicial de Conformidade Regulamentar em [www.dell.com/regulatory\\_compliance.](https://www.dell.com/regulatory_compliance)

### **Tópicos**

- **Procedimento**
- Pós-requisitos

## **Procedimento**

- 1. Alinhe a moldura frontal com as ranhuras no chassis.
- 2. Volte a colocar os 11 parafusos (M3 x 5) que fixam a moldura frontal ao chassis e coloque o computador com o chassis lateral virado para cima.

- 1. Volte a colocar a [tampa superior](#page-72-0).
- 2. Volte a colocar a [barra de luz](#page-23-0).
- 3. Volte a colocar a [placa de luz do painel frontal.](#page-34-0)
- 4. Volte a colocar a [placa do logótipo.](#page-31-0)
- 5. Volte a colocar o [painel E/S frontal.](#page-29-0)
- 6. Volte a colocar a [unidade ótica pequena.](#page-21-0)
- 7. Volte a colocar a [tampa frontal.](#page-18-0)
- 8. Volte a colocar a [tampa direita](#page-16-0).

# **Retirar a placa do botão de alimentação**

**NOTA:** Antes de trabalhar no interior do computador, leia as informações de segurança fornecidas com o computador e siga os passos em [Antes de trabalhar no interior do computador.](#page-8-0) Depois de trabalhar no interior do computador, siga as instruções em [Depois](#page-9-0) [de trabalhar no interior do computador.](#page-9-0) Para obter mais informações sobre as melhores práticas de segurança, consulte a página inicial de Conformidade Regulamentar em [www.dell.com/regulatory\\_compliance.](https://www.dell.com/regulatory_compliance)

### **Tópicos**

- Pré-requisitos
- **Procedimento**

## **Pré-requisitos**

- 1. Retire a [tampa direita.](#page-15-0)
- 2. Retire a [tampa frontal.](#page-17-0)
- 3. Retire a [unidade ótica pequena](#page-19-0).
- 4. Retire a [tampa superior](#page-71-0).

- 1. Deite o computador sobre o lado esquerdo e desligue o cabo do botão de alimentação da placa de sistema.
- 2. Retire o cabo do botão de energia das guias de encaminhamento no chassis.

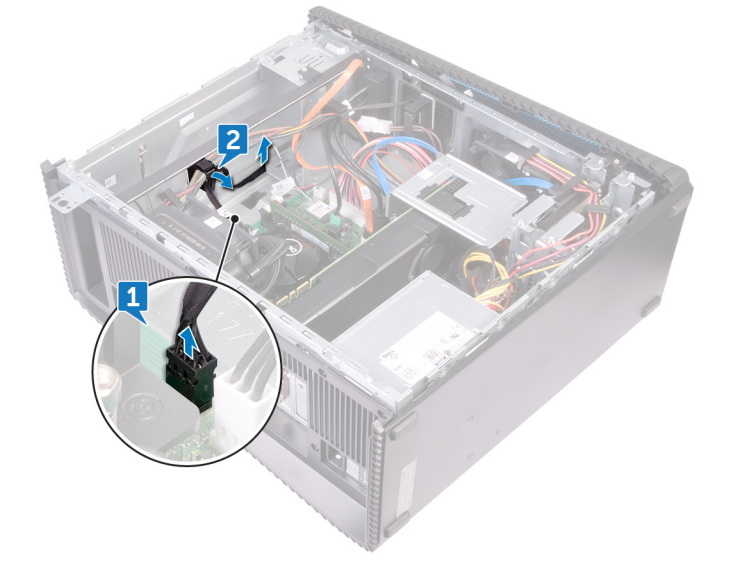

- 3. Prima a patilha na placa do botão de energia para soltar o módulo do painel superior.
- 4. Retire a placa do botão de energia juntamente com o respetivo cabo através da ranhura no painel superior.

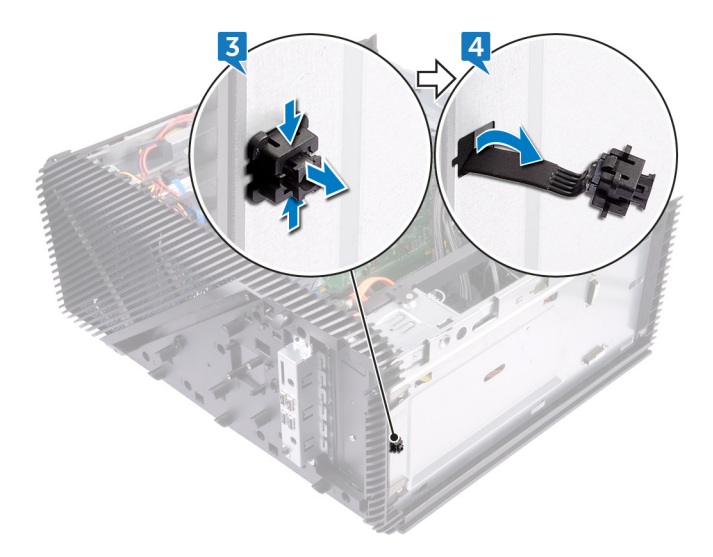

# **Voltar a colocar a placa do botão de alimentação**

(i) NOTA: Antes de trabalhar no interior do computador, leia as informações de segurança fornecidas com o computador e siga os passos em [Antes de trabalhar no interior do computador.](#page-8-0) Depois de trabalhar no interior do computador, siga as instruções em [Depois](#page-9-0) [de trabalhar no interior do computador.](#page-9-0) Para obter mais informações sobre as melhores práticas de segurança, consulte a página inicial de Conformidade Regulamentar em [www.dell.com/regulatory\\_compliance.](https://www.dell.com/regulatory_compliance)

#### **Tópicos**

- **Procedimento**
- Pós-requisitos

## **Procedimento**

- 1. Encaminhe o cabo da placa do botão de energia através da ranhura no painel superior.
- 2. Alinhe o módulo do botão de energia e encaixe-o na ranhura no painel superior.
- 3. Encaminhe o cabo da placa do botão de energia ao longo das guias de encaminhamento no chassis.
- 4. Ligue o cabo da placa do botão de alimentação à placa de sistema.
- 5. Coloque o computador na posição vertical.

- 1. Volte a colocar a [tampa superior](#page-72-0).
- 2. Volte a colocar a [unidade ótica pequena.](#page-21-0)
- 3. Volte a colocar a [tampa frontal.](#page-18-0)
- 4. Volte a colocar a [tampa direita](#page-16-0).

# **Remoção da antena**

**NOTA:** Antes de trabalhar no interior do computador, leia as informações de segurança fornecidas com o computador e siga os passos em [Antes de trabalhar no interior do computador.](#page-8-0) Depois de trabalhar no interior do computador, siga as instruções em [Depois](#page-9-0) [de trabalhar no interior do computador.](#page-9-0) Para obter mais informações sobre as melhores práticas de segurança, consulte a página inicial de Conformidade Regulamentar em [www.dell.com/regulatory\\_compliance.](https://www.dell.com/regulatory_compliance)

### **Tópicos**

- Pré-requisitos
- **Procedimento**

## **Pré-requisitos**

- 1. Retire a [tampa direita.](#page-15-0)
- 2. Retire a [placa de rede sem fios.](#page-39-0)

- **(i)** NOTA: Tenha em conta o encaminhamento do cabo branco e do cabo preto da antena no chassis enquanto os retira para poder voltar a instalá-los corretamente.
- 1. Deite o computador sobre o lado esquerdo e remova o parafuso (M3x5) que prende os cabos da antena ao chassis.
- 2. Descole a fita adesiva que fixa os cabos de antena ao chassis.
- **3.** Retire o parafuso (M3  $\times$  5) e a fita que fixa os cabos da antena ao chassis.
- 4. Retire os cabos do ecrã da guia de encaminhamento no chassis.

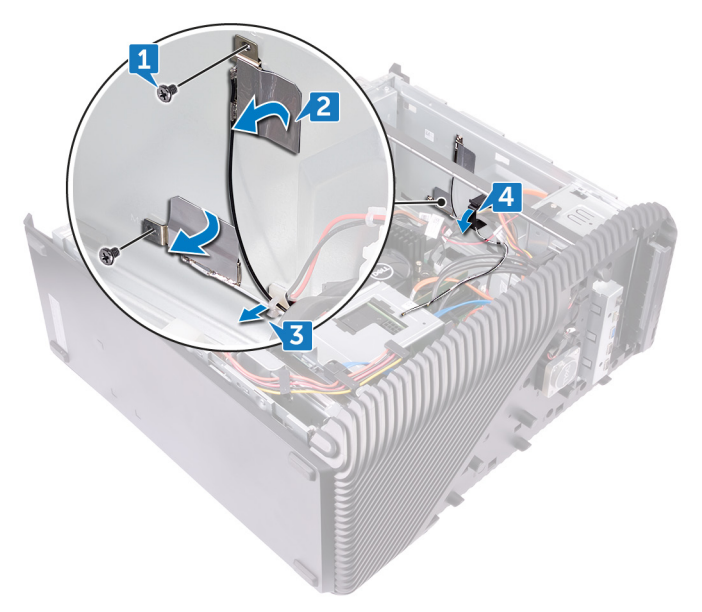

# **Voltar a colocar a antena**

**NOTA:** Antes de trabalhar no interior do computador, leia as informações de segurança fornecidas com o computador e siga os passos em [Antes de trabalhar no interior do computador.](#page-8-0) Depois de trabalhar no interior do computador, siga as instruções em [Depois](#page-9-0) [de trabalhar no interior do computador.](#page-9-0) Para obter mais informações sobre as melhores práticas de segurança, consulte a página inicial de Conformidade Regulamentar em [www.dell.com/regulatory\\_compliance.](https://www.dell.com/regulatory_compliance)

### **Tópicos**

- **Procedimento**
- Pós-requisitos

## **Procedimento**

- 1. Alinhe os cabos da antena com as ranhuras no chassis e cole os cabos da antena ao chassis.
- 2. Volte a colocar os dois parafusos (M3 x 5) que fixam os cabos da antena ao chassis.
- 3. Encaminhe os cabos da antena ao longo das guias de encaminhamento no chassis.
- 4. Coloque o computador na posição vertical.

- 1. Volte a colocar a [placa de rede sem fios](#page-41-0).
- 2. Volte a colocar a [tampa direita](#page-16-0).

# **Retirar a tampa esquerda**

<span id="page-80-0"></span>**NOTA:** Antes de trabalhar no interior do computador, leia as informações de segurança fornecidas com o computador e siga os passos em [Antes de trabalhar no interior do computador.](#page-8-0) Depois de trabalhar no interior do computador, siga as instruções em [Depois](#page-9-0) [de trabalhar no interior do computador.](#page-9-0) Para obter mais informações sobre as melhores práticas de segurança, consulte a página inicial de Conformidade Regulamentar em [www.dell.com/regulatory\\_compliance.](https://www.dell.com/regulatory_compliance)

### **Tópicos**

- Pré-requisitos
- **Procedimento**

## **Pré-requisitos**

Retire a [tampa direita.](#page-15-0)

## **Procedimento**

1. Deite o computador sobre o lado esquerdo e remova os dois parafusos (M3x5) que prendem a tampa lateral esquerda ao chassis.

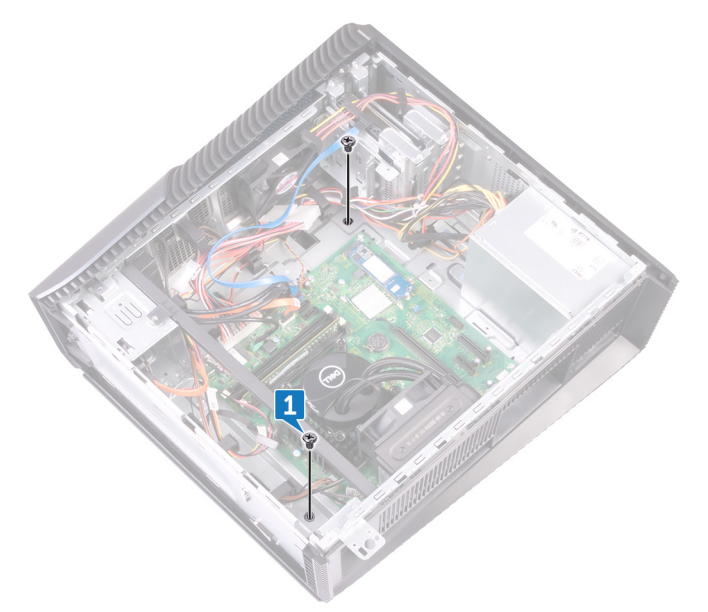

- 2. Vire cuidadosamente o computador ao contrário.
- 3. Deslize e levante a tampa esquerda para a retirar do chassis.

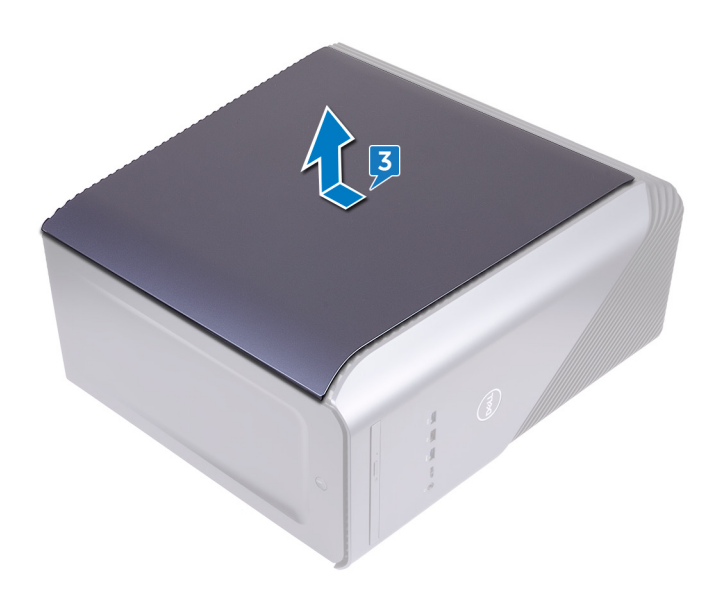

## **Voltar a colocar a tampa esquerda**

<span id="page-82-0"></span>**NOTA:** Antes de trabalhar no interior do computador, leia as informações de segurança fornecidas com o computador e siga os passos em [Antes de trabalhar no interior do computador.](#page-8-0) Depois de trabalhar no interior do computador, siga as instruções em [Depois](#page-9-0) [de trabalhar no interior do computador.](#page-9-0) Para obter mais informações sobre as melhores práticas de segurança, consulte a página inicial de Conformidade Regulamentar em [www.dell.com/regulatory\\_compliance.](https://www.dell.com/regulatory_compliance)

### **Tópicos**

- **Procedimento**
- Pós-requisitos

## **Procedimento**

- 1. Alinhe as patilhas na tampa esquerda com as ranhuras no chassis e encaixe a tampa esquerda para a prender no lugar.
- 2. Volte a colocar os dois parafusos (M3 x 5) que fixam a tampa esquerda ao chassis.
- 3. Coloque o computador na posição vertical.

## **Pós-requisitos**

Volte a colocar a [tampa direita](#page-16-0).

# **Remoção da tampa inferior**

<span id="page-83-0"></span>**NOTA:** Antes de trabalhar no interior do computador, leia as informações de segurança fornecidas com o computador e siga os passos em [Antes de trabalhar no interior do computador.](#page-8-0) Depois de trabalhar no interior do computador, siga as instruções em [Depois](#page-9-0) [de trabalhar no interior do computador.](#page-9-0) Para obter mais informações sobre as melhores práticas de segurança, consulte a página inicial de Conformidade Regulamentar em [www.dell.com/regulatory\\_compliance.](https://www.dell.com/regulatory_compliance)

### **Tópicos**

- Pré-requisitos
- **Procedimento**

## **Pré-requisitos**

Retire a [tampa direita.](#page-15-0)

- 1. Deite o computador sobre o lado esquerdo e remova os três parafusos (M3x5) que prendem a tampa inferior ao chassis.
- 2. Deslize e retire a tampa posterior do chassis.

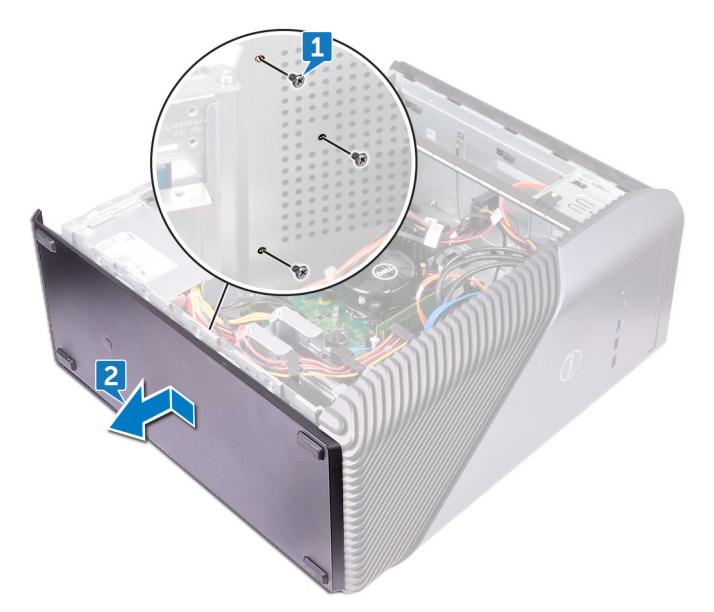

# **Voltar a colocar a tampa inferior**

<span id="page-84-0"></span>**NOTA:** Antes de trabalhar no interior do computador, leia as informações de segurança fornecidas com o computador e siga os passos em [Antes de trabalhar no interior do computador.](#page-8-0) Depois de trabalhar no interior do computador, siga as instruções em [Depois](#page-9-0) [de trabalhar no interior do computador.](#page-9-0) Para obter mais informações sobre as melhores práticas de segurança, consulte a página inicial de Conformidade Regulamentar em [www.dell.com/regulatory\\_compliance.](https://www.dell.com/regulatory_compliance)

### **Tópicos**

- **Procedimento**
- Pós-requisitos

## **Procedimento**

- 1. Incline o computador em direção à parte frontal até a base estar virada para cima.
- 2. Alinhe as patilhas na tampa inferior com as ranhuras no chassis e encaixe a tampa posterior no sítio.
- **3.** Volte a colocar os três parafusos  $(M3 \times 5)$  que fixam a tampa posterior ao chassis.
- 4. Coloque o computador na posição vertical.

## **Pós-requisitos**

Volte a colocar a [tampa direita](#page-16-0).

## **Remover a tampa posterior**

**NOTA:** Antes de trabalhar no interior do computador, leia as informações de segurança fornecidas com o computador e siga os passos em [Antes de trabalhar no interior do computador.](#page-8-0) Depois de trabalhar no interior do computador, siga as instruções em [Depois](#page-9-0) [de trabalhar no interior do computador.](#page-9-0) Para obter mais informações sobre as melhores práticas de segurança, consulte a página inicial de Conformidade Regulamentar em [www.dell.com/regulatory\\_compliance.](https://www.dell.com/regulatory_compliance)

### **Tópicos**

- Pré-requisitos
- **Procedimento**

## **Pré-requisitos**

- 1. Retire a [tampa direita.](#page-15-0)
- 2. Retire a [unidade de fonte de alimentação](#page-68-0) .
- 3. Retire a [tampa superior](#page-71-0).
- 4. Retire a [tampa esquerda](#page-80-0).
- 5. Retire a [tampa inferior](#page-83-0).

- 1. Retire os dois parafusos (M3 x 5) que fixam o suporte superior ao chassis.
- 2. Levante o suporte superior para o retirar do chassis.

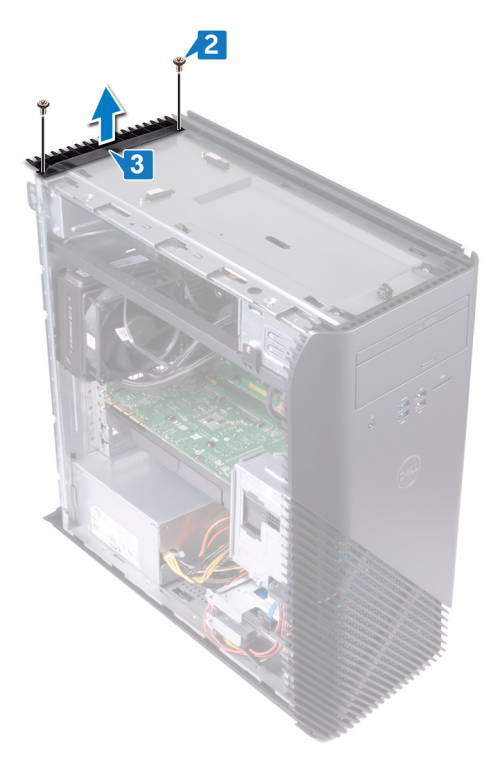

 ${\bf 3}.~\,$  Coloque o computador com o chassis do lado esquerdo virado para cima e solte as ranhuras na tampa posterior das patilhas no chassis e retire a tampa posterior do chassis.

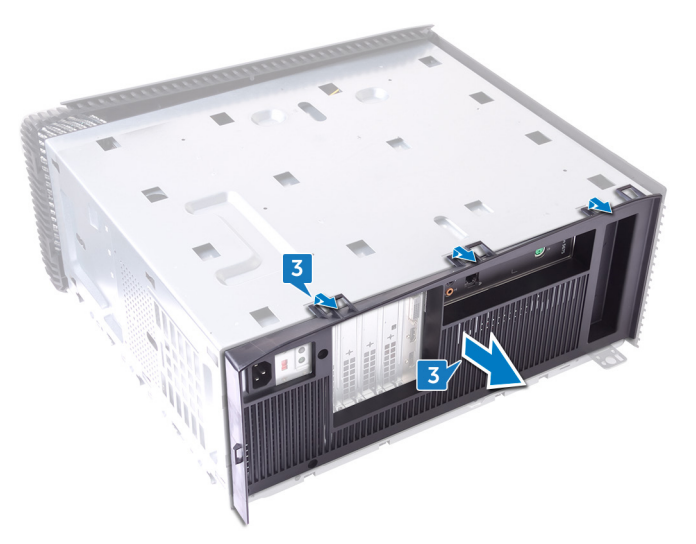

# **Voltar a colocar a tampa posterior**

**NOTA:** Antes de trabalhar no interior do computador, leia as informações de segurança fornecidas com o computador e siga os passos em [Antes de trabalhar no interior do computador.](#page-8-0) Depois de trabalhar no interior do computador, siga as instruções em [Depois](#page-9-0) [de trabalhar no interior do computador.](#page-9-0) Para obter mais informações sobre as melhores práticas de segurança, consulte a página inicial de Conformidade Regulamentar em [www.dell.com/regulatory\\_compliance.](https://www.dell.com/regulatory_compliance)

### **Tópicos**

- **Procedimento**
- Pós-requisitos

## **Procedimento**

- 1. Alinhe as ranhuras na tampa posterior com as patilhas no chassis e encaixe a tampa no lugar.
- 2. Alinhe os orifícios dos parafusos no suporte superior com os orifícios dos parafusos no chassis.
- 3. Volte a colocar os dois parafusos (M3 x 5) que fixam o suporte superior ao chassis.
- 4. Coloque o computador na posição vertical.

- 1. Volte a colocar a [tampa inferior.](#page-84-0)
- 2. Volte a colocar a [tampa esquerda.](#page-82-0)
- 3. Volte a colocar a [tampa superior](#page-72-0).
- 4. Volte a colocar a [unidade da fonte de alimentação](#page-70-0).
- 5. Volte a colocar a [tampa direita](#page-16-0).

# **Retirar a placa de sistema**

- **NOTA:** Antes de trabalhar no interior do computador, leia as informações de segurança fornecidas com o computador e siga os passos em [Antes de trabalhar no interior do computador.](#page-8-0) Depois de trabalhar no interior do computador, siga as instruções em [Depois](#page-9-0) [de trabalhar no interior do computador.](#page-9-0) Para obter mais informações sobre as melhores práticas de segurança, consulte a página inicial de Conformidade Regulamentar em [www.dell.com/regulatory\\_compliance.](https://www.dell.com/regulatory_compliance)
- **NOTA:** A Etiqueta de serviço do computador encontra-se na placa de sistema. Precisa de introduzir a Etiqueta de Serviço no programa de configuração do BIOS depois de voltar a colocar a placa-mãe.
- **NOTA:** Ao voltar a colocar a placa-mãe, eliminará todas as alterações feitas no BIOS com o programa de configuração do BIOS. Deve fazer novamente as alterações apropriadas depois de voltar a colocar a placa-mãe.
- **(i)** NOTA: Antes de desligar os cabos da placa de sistema, anote a localização dos conectores, de modo a poder voltar a ligar os cabos correctamente depois de voltar a colocar a placa de sistema.

#### **Tópicos**

- Pré-requisitos
- **Procedimento**

## **Pré-requisitos**

- 1. Retire a [tampa direita.](#page-15-0)
- 2. Retire o [módulo de memória.](#page-24-0)
- 3. Retire a [unidade de estado sólido](#page-35-0).
- 4. Retire a [placa de rede sem fios.](#page-39-0)
- 5. Retire a [placa gráfica](#page-52-0).
- 6. Retire o [dissipador de calor do VR](#page-55-0).
- 7. Retire o [conjunto de arrefecimento do processador](#page-62-0) ou [ventoinha do processador](#page-57-0).
- 8. Retire o [processador](#page-65-0).

- **(i)** NOTA: Tome nota do encaminhamento de todos os cabos enquanto remove a placa de sistema para poder voltar a colocá-los corretamente.
- 1. Coloque o computador no lado esquerdo e desligue o cabo de áudio frontal da placa de sistema.
- 2. Desligue o cabo da barra de luz da placa de sistema.
- 3. Desligue o cabo de alimentação do processador da placa de sistema.
- 4. Pressione o grampo de fixação e desligue o cabo da placa do botão de alimentação da placa de sistema.
- 5. Desligue o cabo da barra de luz da placa de sistema.
- 6. Pressione o grampo de fixação e desligue o cabo da unidade da fonte de alimentação da placa de sistema.
- 7. Desligue o cabo do USB 2.0 da placa de sistema.
- 8. Desligue o cabo SATA1 da placa de sistema.
- 9. Desligue o cabo do USB 3.1 (Type-C) da placa de sistema.
- 10. Desligue o cabo SATA0 da placa de sistema.
- 11. Desligue o cabo do USB 3.0 da placa de sistema.
- 12. Desligue o cabo da ventoinha do chassis frontal da placa de sistema.

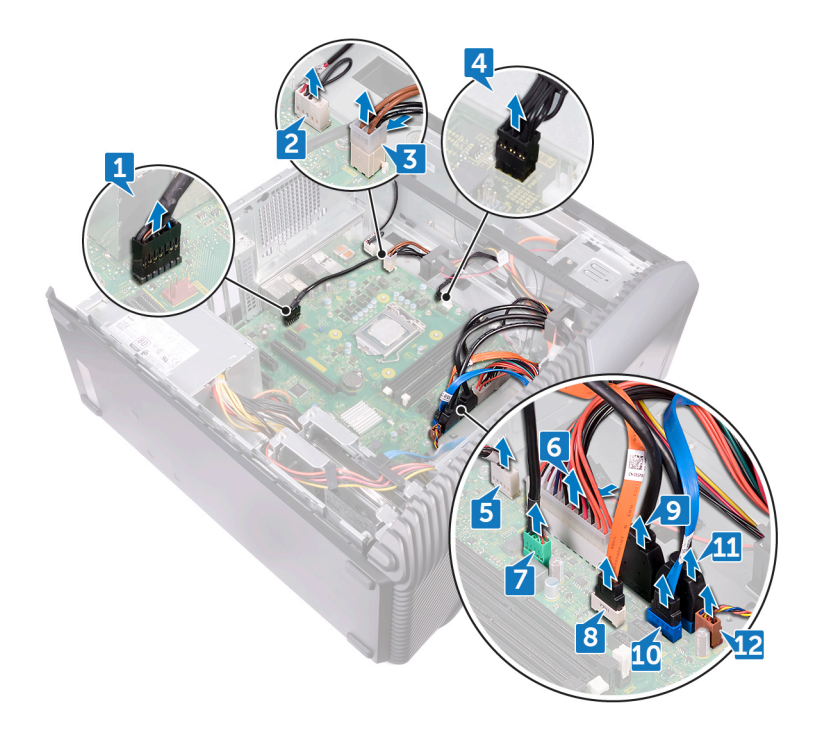

- 13. Retire os oito parafusos (6-32UNCx6.3) que fixam a placa de sistema ao chassis.
- 14. Levante a placa de sistema e retire-a do chassis.

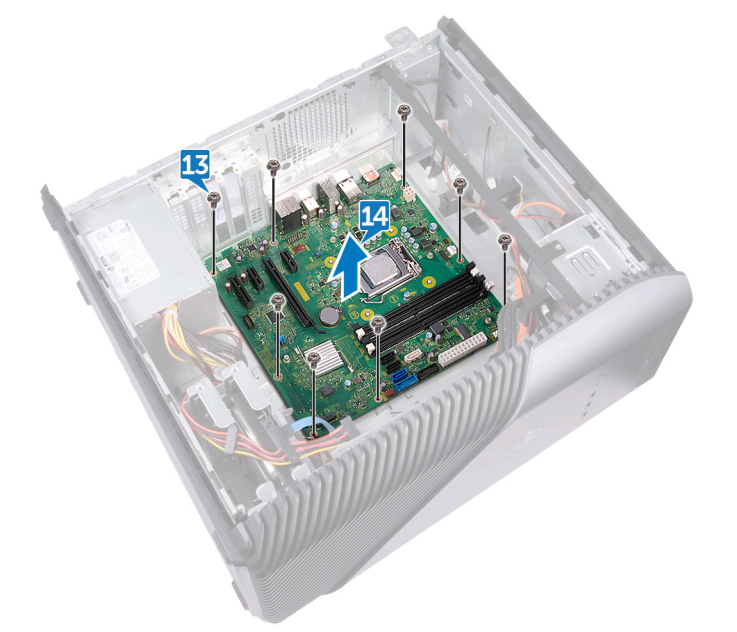

# **Voltar a colocar a placa de sistema**

- **NOTA:** Antes de trabalhar no interior do computador, leia as informações de segurança fornecidas com o computador e siga os passos em [Antes de trabalhar no interior do computador.](#page-8-0) Depois de trabalhar no interior do computador, siga as instruções em [Depois](#page-9-0) [de trabalhar no interior do computador.](#page-9-0) Para obter mais informações sobre as melhores práticas de segurança, consulte a página inicial de Conformidade Regulamentar em [www.dell.com/regulatory\\_compliance.](https://www.dell.com/regulatory_compliance)
- **(i)** NOTA: A Etiqueta de serviço do computador encontra-se na placa de sistema. Precisa de introduzir a Etiqueta de Serviço no programa de configuração do BIOS depois de voltar a colocar a placa-mãe.
- **NOTA:** Ao voltar a colocar a placa-mãe, eliminará todas as alterações feitas no BIOS com o programa de configuração do BIOS. Deve fazer novamente as alterações apropriadas depois de voltar a colocar a placa-mãe.

#### **Tópicos**

- **Procedimento**
- Pós-requisitos

## **Procedimento**

- 1. Alinhe a placa de sistema com as ranhuras no chassis e coloque a placa de sistema no respetivo lugar.
- 2. Volte a colocar os oito parafusos (6-32UNC x 6,3) que fixam a placa de sistema ao chassis.
- 3. Encaminhe o cabo da ventoinha do chassis dianteiro, o cabo USB 3.0, o cabo SATA0, o cabo USB 3.1 (Type-C), o cabo SATA1, o cabo USB 2.0, o cabo da unidade da fonte de alimentação, o cabo da barra de luz, o cabo da placa do botão de alimentação, o cabo de alimentação do processador, o cabo da barra de luz, o cabo de áudio frontal através das respetivas guias de encaminhamento e ligue os cabos aos respetivos conectores na placa de sistema.
- 4. Coloque o computador na posição vertical.

- 1. Volte a colocar o [processador.](#page-67-0)
- 2. Volte a colocar o [conjunto de arrefecimento do processador](#page-64-0) ou [ventoinha do processador.](#page-59-0)
- 3. Volte a colocar o [dissipador de calor do VR.](#page-56-0)
- 4. Volte a colocar a [placa gráfica.](#page-54-0)
- 5. Volte a colocar a [placa de rede sem fios](#page-41-0).
- 6. Volte a colocar a [unidade de estado sólido](#page-37-0).
- 7. Volte a colocar o [módulo de memória](#page-26-0).
- 8. Volte a colocar a [tampa direita](#page-16-0).

# **Programa de configuração do BIOS**

### **Tópicos**

- Descrição geral do BIOS
- Entrar no programa de configuração do BIOS
- Apagar palavras-passe esquecidas
- [Limpar as definições do CMOS](#page-92-0)

## **Descrição geral do BIOS**

O BIOS gere o fluxo de dados entre o sistema operativo do computador e os dispositivos ligados, tais como unidades de disco rígido, placas gráficas, teclados, ratos e impressoras.

## **Entrar no programa de configuração do BIOS**

- 1. Lique (ou reinicie) o computador.
- 2. Durante o POST, quando o logótipo da DELL for apresentado, aguarde até surgir a solicitação do comando F2 e, em seguida, prima F2 imediatamente.
	- **NOTA:** A solicitação do comando F2 indica que o teclado foi iniciado. Esta mensagem de comando pode aparecer muito rapidamente, por isso deve estar atento(a) para pressionar F2. Se pressionar F2 antes da mensagem de aviso aparecer, esta tecla será perdida. Se aguardar demasiado tempo e o logótipo do sistema operativo for apresentado, continue a aguardar até que apareça o ambiente de trabalho do sistema operativo. De seguida, encerre o computador e tente novamente.

## **Apagar palavras-passe esquecidas**

**NOTA:** Antes de trabalhar no interior do computador, leia as informações de segurança fornecidas com o computador e siga os passos em [Antes de trabalhar no interior do computador.](#page-8-0) Depois de trabalhar no interior do computador, siga as instruções em [Depois](#page-9-0) [de trabalhar no interior do computador.](#page-9-0) Para obter mais informações sobre as melhores práticas de segurança, consulte a página inicial de Conformidade Regulamentar em [www.dell.com/regulatory\\_compliance.](https://www.dell.com/regulatory_compliance)

### **Pré-requisitos**

Retire a [tampa direita.](#page-15-0)

- 1. Retire a ficha do jumper dos pinos do jumper da palavra-passe.
- 2. Ligue o computador e aguarde até que o sistema operativo esteja completamente carregado.
- 3. Encerre o computador.
- 4. Volte a colocar a ligação em ponte no local original.

<span id="page-92-0"></span>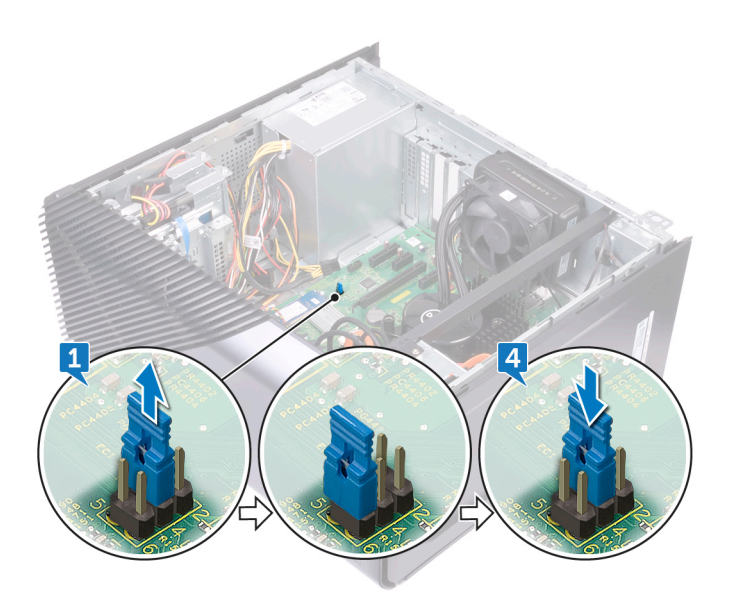

### **Pós-requisitos**

Volte a colocar a [tampa direita](#page-16-0).

## **Limpar as definições do CMOS**

**NOTA:** Antes de trabalhar no interior do computador, leia as informações de segurança fornecidas com o computador e siga os passos em [Antes de trabalhar no interior do computador.](#page-8-0) Depois de trabalhar no interior do computador, siga as instruções em [Depois](#page-9-0) [de trabalhar no interior do computador.](#page-9-0) Para obter mais informações sobre as melhores práticas de segurança, consulte a página inicial de Conformidade Regulamentar em [www.dell.com/regulatory\\_compliance.](https://www.dell.com/regulatory_compliance)

### **Pré-requisitos**

Retire a [tampa direita.](#page-15-0)

- 1. Retire a ficha do jumper dos pinos do jumper da palavra-passe (PSWD) e ligue-a aos pinos do jumper do CMOS.
- 2. Aguarde 5 segundos e volte a colocar a ficha do jumper na sua localização original.

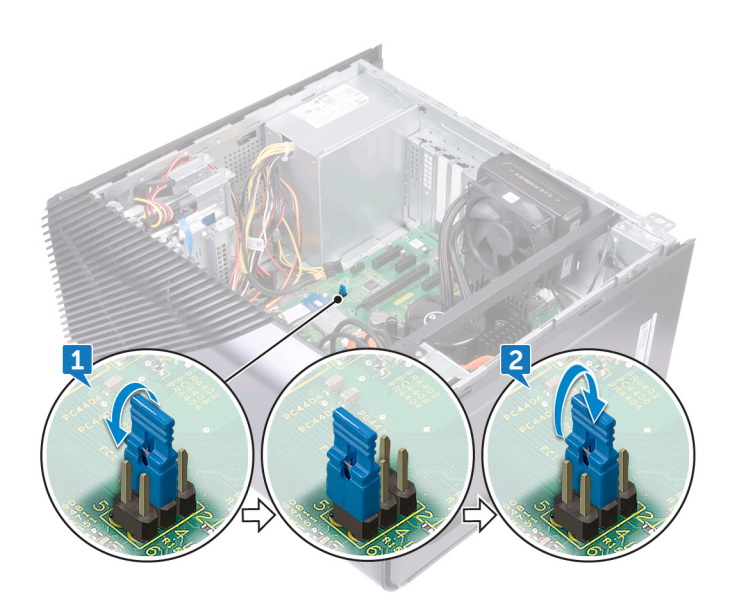

### **Pós-requisitos**

Volte a colocar a [tampa direita](#page-16-0).

# **Actualizar o BIOS**

Poderá ser necessário atualizar o BIOS quando estiver disponível uma atualização ou após substituir a placa de sistema. Siga estas passos para atualizar o BIOS:

- 1. Ligue o computador.
- 2. Aceda a [www.dell.com/support.](http://www.dell.com/support)
- 3. Clique em **Product support (Suporte ao Produto)**, insira a Etiqueta de Serviço do seu computador e clique em **Submit (Submeter)**.
	- **NOTA:** Se não tiver a etiqueta de serviço, use a função de detecção automática ou procure manualmente o modelo do seu computador.
- 4. Clique em **Drivers & downloads (Controladores e transferências)** > **Find it myself (Encontrar sozinho)**.
- 5. Seleccione o sistema operativo instalado no computador.
- 6. Role a página para baixo e expanda o **BIOS**.
- 7. Clique em **Download (Transferir)** para transferir a versão mais recente do BIOS para o seu computador.
- 8. Concluída a transferência, navegue até à pasta onde guardou o ficheiro de actualização do BIOS.
- 9. Clique duas vezes no ícone do ficheiro de actualização do BIOS e siga as instruções apresentadas no ecrã.

# **Diagnóstico**

A tabela seguinte fornece os diferentes estados do LED e o que estes indicam.

#### **Tabela 2. Estados do LED**

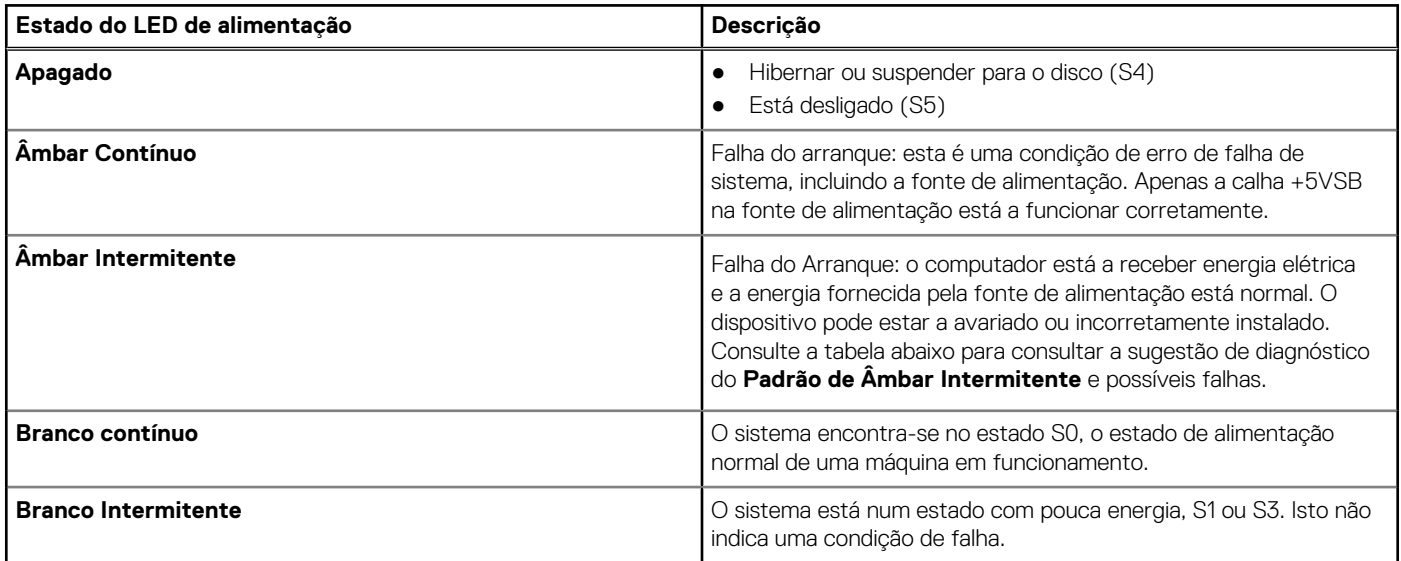

O POST (Power On Self Test) do computador garante que satisfaz os requisitos básicos do computador e que o hardware está a funcionar adequadamente antes do início do processo de arranque. Se o computador passar o POST, o computador continuará a arrancar num modo normal. Contudo, se o computador falhar o POST, o computador emitirá uma série de códigos LED durante o arranque. O LED do sistema está integrado no botão de energia.

A tabela seguinte faz a listagem dos códigos de luz de diagnóstico e descreve o que estes significam.

#### **Tabela 3. Códigos LED**

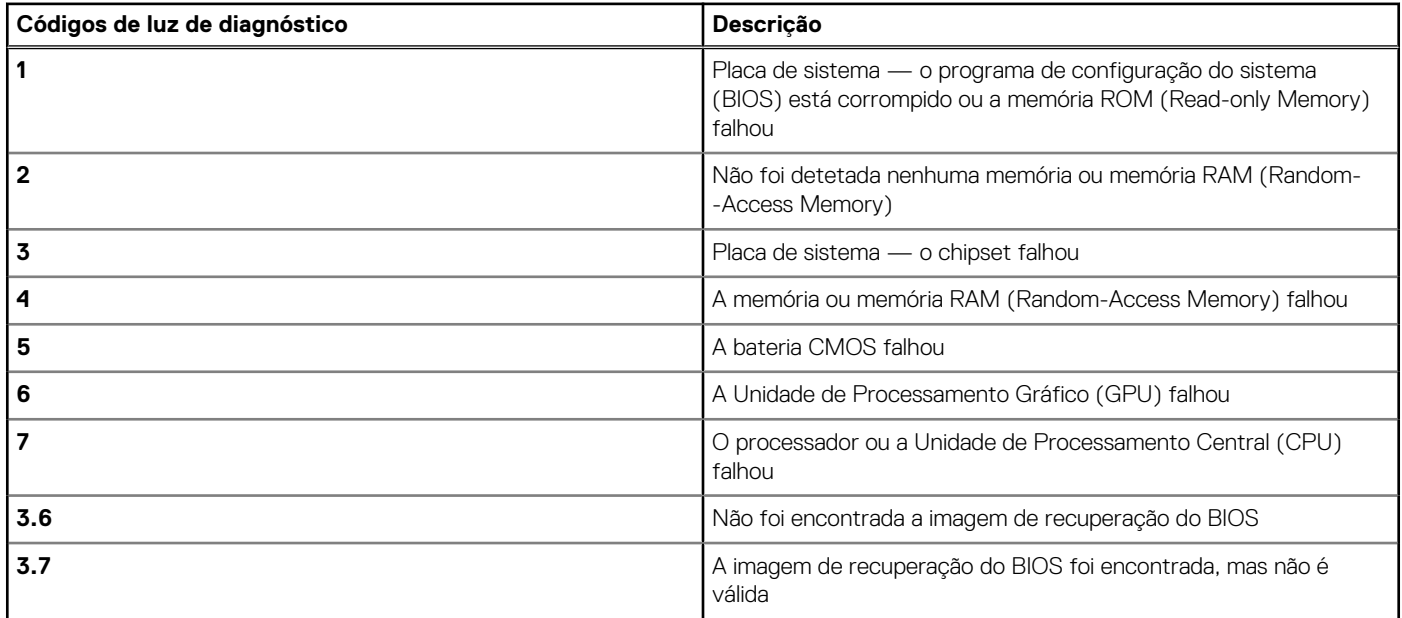

A tabela seguinte faz a listagem das funções do jumper (JMP1) e indica como alterar as definições para cada função.

#### **Tabela 4. Definições do jumper**

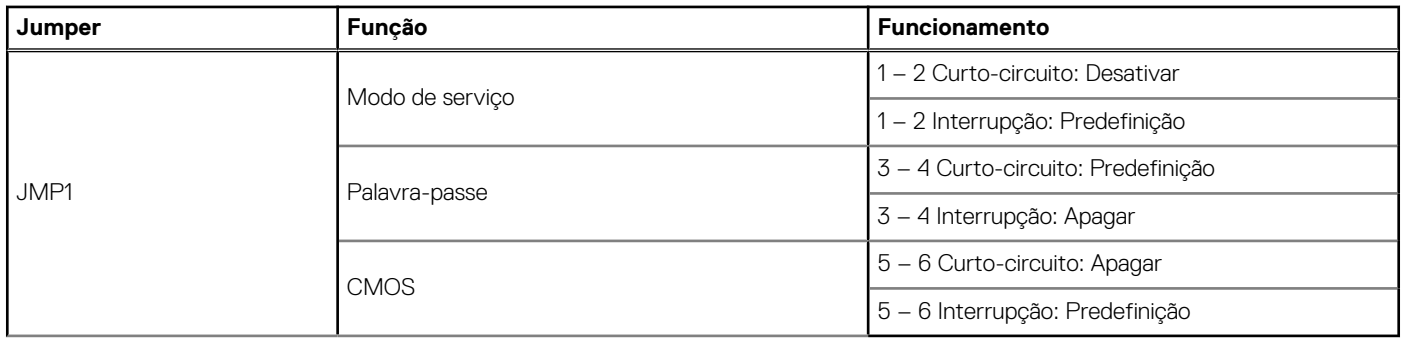

# **Obter ajuda e contactar a Dell**

## Recursos de autoajuda

Pode obter informações e ajuda sobre os produtos e serviços Dell utilizando estes recursos de autoajuda online:

#### **Tabela 5. Recursos de autoajuda**

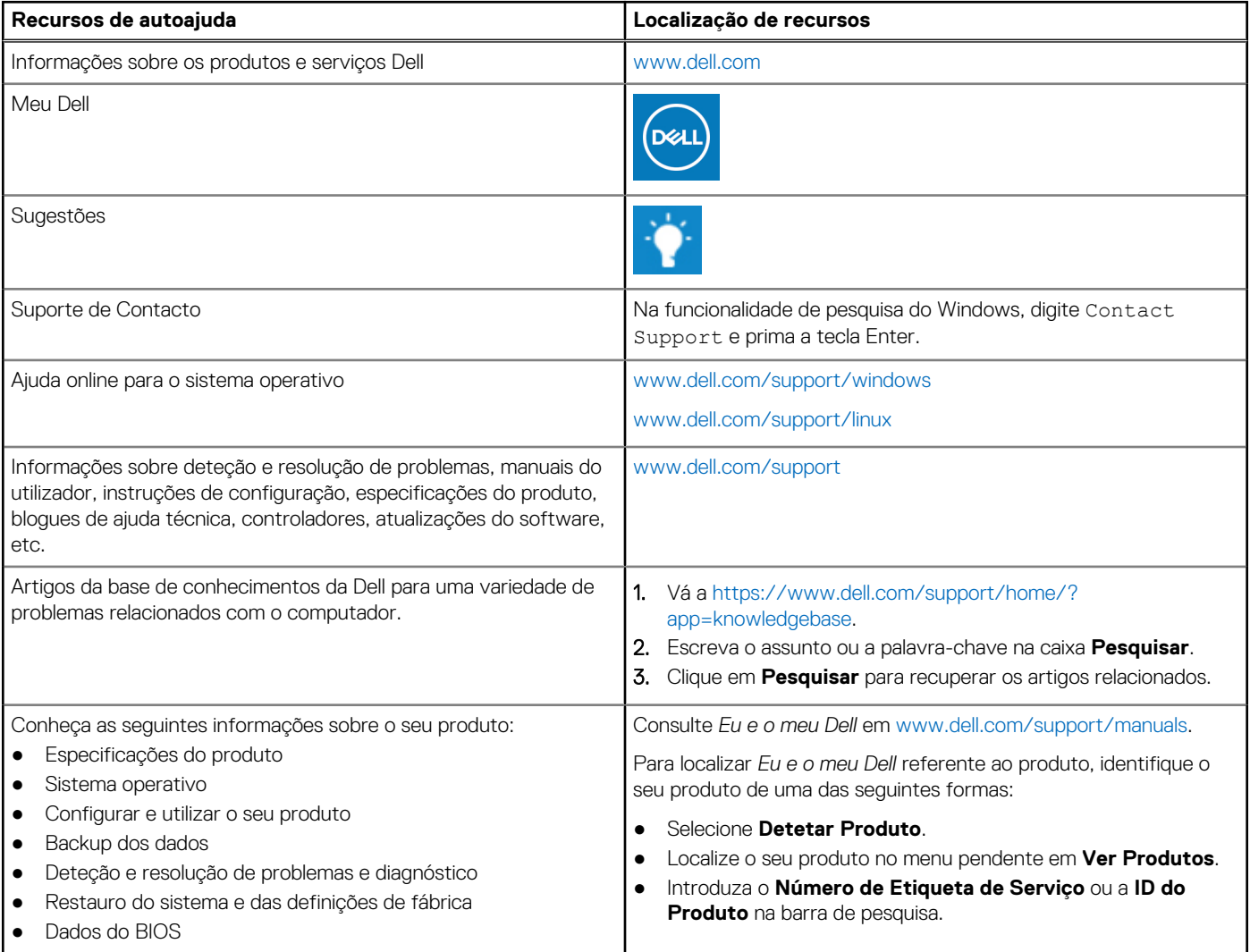

### Contactar a Dell

Para contactar a Dell relativamente a vendas, suporte técnico ou problemas da assistência ao cliente, consulte [www.dell.com/contactdell](https://www.dell.com/contactdell). **NOTA:** A disponibilidade varia de acordo com o país e produto e alguns serviços podem não estar disponíveis no seu país.

**(i)** NOTA: Se não tiver uma ligação ativa à Internet, pode encontrar as informações de contacto na sua fatura, na nota de encomenda ou no catálogo de produtos Dell.